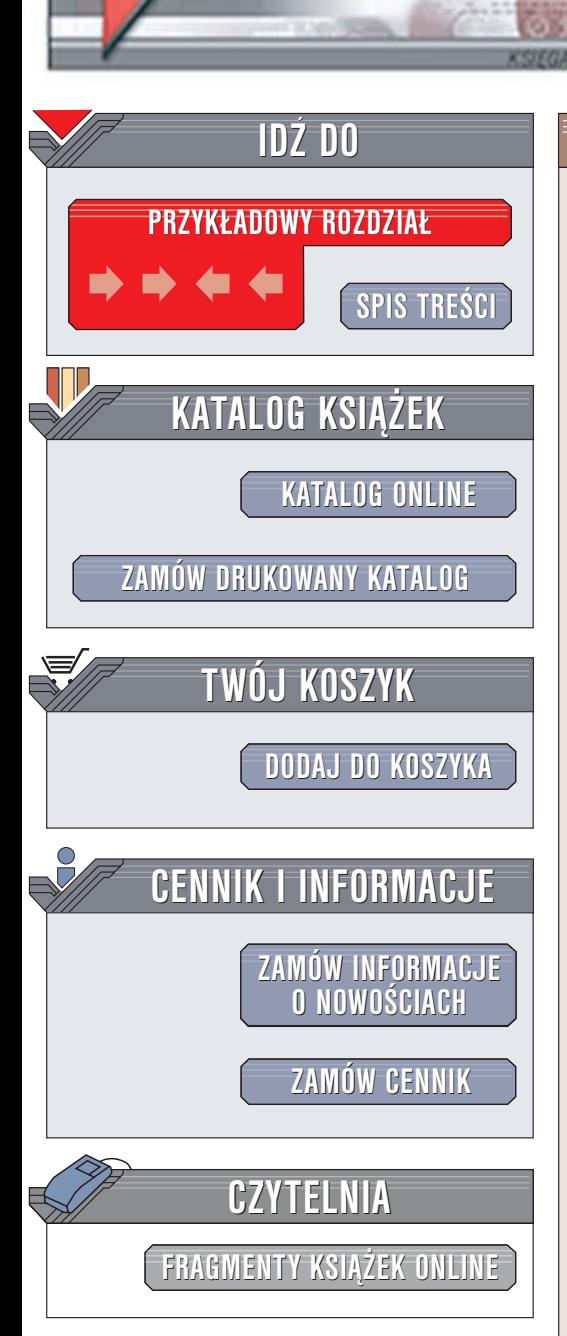

Wydawnictwo Helion ul. Chopina 6 44-100 Gliwice tel. (32)230-98-63 e-mail: [helion@helion.pl](mailto:helion@helion.pl)

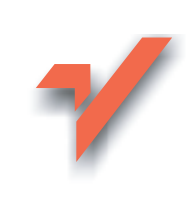

# ASP.NET dla każdego

elion<sub>3</sub>

Autor: Chris Payne Tłumaczenie: Andrzej Będkowski, Piotr Rajca ISBN: 83-7197-607-0 Tytuł oryginału: Teach Yourself [ASP.NET in 21](http://www.amazon.com/exec/obidos/ASIN/0672321688) Days Format: B5, stron: 710

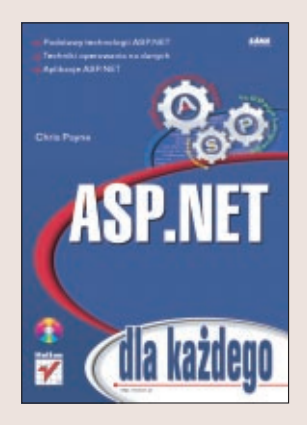

Active Server Pages.NET, w skrócie ASP.NET, jest najnowsza wersja popularnej technologii ASP opracowanej przez firmę Microsoft i służącej do tworzenia dynamicznych aplikacji internetowych. ASP.NET jest jednak czymś więcej niż zwyczajnym uaktualnieniem klasycznej technologii ASP - zupełnie nowy model programistyczny oraz wiele nowych narzędzi to tylko dwie spośród wielu cech, którymi się wyróżnia. Pomiędzy klasyczną technologią ASP a jej nową wersją istnieje bardzo wiele różnic. Sprawiają one, iż nauczenie się ASP.NET nie jest łatwe. Niemniej jednak, dzięki niniejszej książce poznanie ASP.NET stanie się znacznie prostsze. Bez watpienia znajomość klasycznej technologii ASP, bądź innych rozwiązań umożliwiających tworzenie dynamicznych aplikacji internetowych, może pomóc w nauce ASP.NET, niemniej jednak aby korzystać z niniejszej książki, nie trzeba mieć żadnego doświadczenia programistycznego. Opis zagadnień omawianych w każdym z rozdziałów był opracowywany przy założeniu, że Czytelnik nie zajmował się dotad technologią ASP. Jednak jeśli tworzyłeś już aplikacje internetowe przy użyciu ASP, to na pewno z chęcią przeczytasz punkty "To nie jest ASP!", które można znaleźć pod koniec każdego z rozdziałów książki. Zawierają one podstawowe informacje na temat różnic pomiedzy klasyczną technologią ASP a ASP.NET.

Nowe możliwości technologii ASP.NET sprawiają, że projektowanie i tworzenie dynamicznych stron WWW stało się wyjatkowo łatwe. Na przykład ASP.NET udostępnia wiele, niezwykle potężnych, elementów sterujących – znaczników, które przypominają znaczniki HTML i dają wiele różnych możliwości, jak na przykład: wyświetlanie kalendarza, losowo wybieranych reklam, czy też tabel HTML, których komórki zawierają informacje pobierane z baz danych. Te wyjątkowe elementy sterujące pozwalają programistom na generowanie złożonego kodu HTML zgodnego z obowiązującymi standardami, przy minimalnym nakładzie pracy. Podstawowe informacje na temat tych elementów sterujących oraz sposobów ich wykorzystania można znaleźć w rozdziale 5., "Podstawy tworzenia formularzy internetowych". Książka "ASP.NET dla każdego" składa się z 21 rozdziałów, które wyjaśniają wszelkie zawiłości związane z wykorzystaniem technologii ASP.NET. Każdy z rozdziałów zawiera przydatne informacje, które niezwłocznie będziesz mógł wykorzystać przy tworzeniu własnych aplikacji internetowych. Przyjęty w książce sposób przedstawiania wiedzy, polegający na tym, iż każdy kolejny rozdział omawia nowe zagadnienia, bazując przy tym na wiedzy wyniesionej z lektury poprzednich rozdziałów, jest najlepszy dla początkujących programistów, gdyż umożliwia im szybkie poznanie cech tej nowej, fascynującej technologii.

# <span id="page-1-0"></span>Spis treści

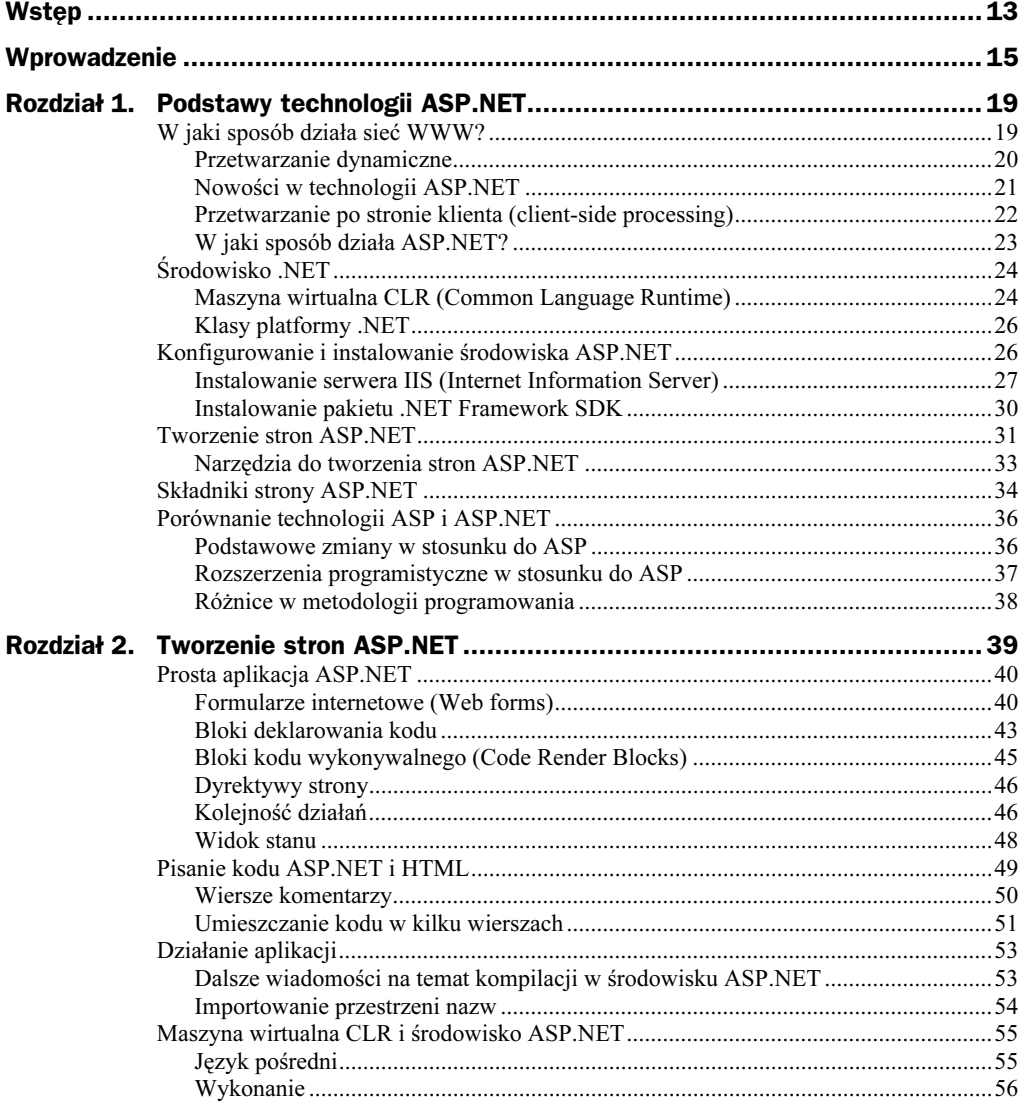

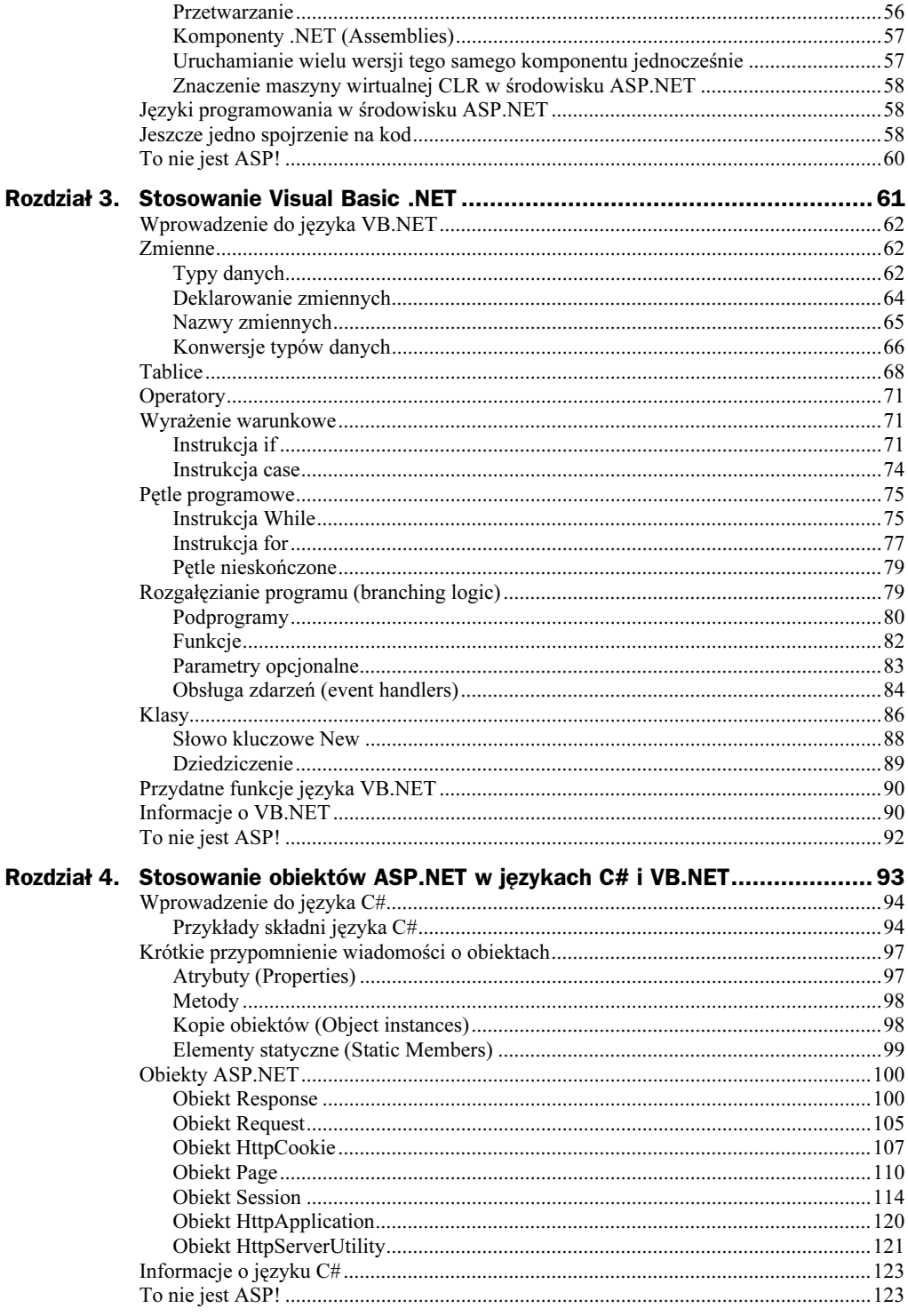

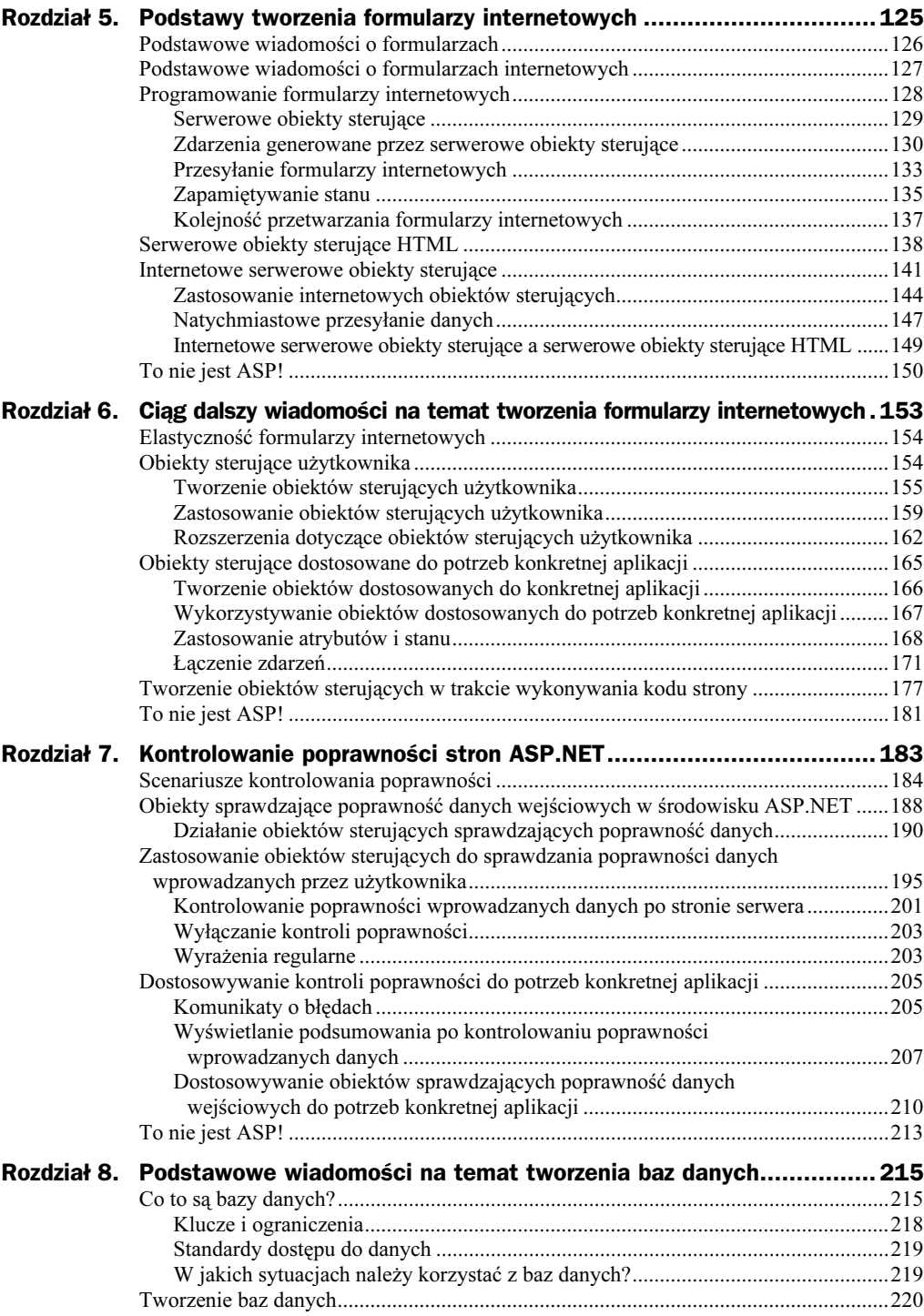

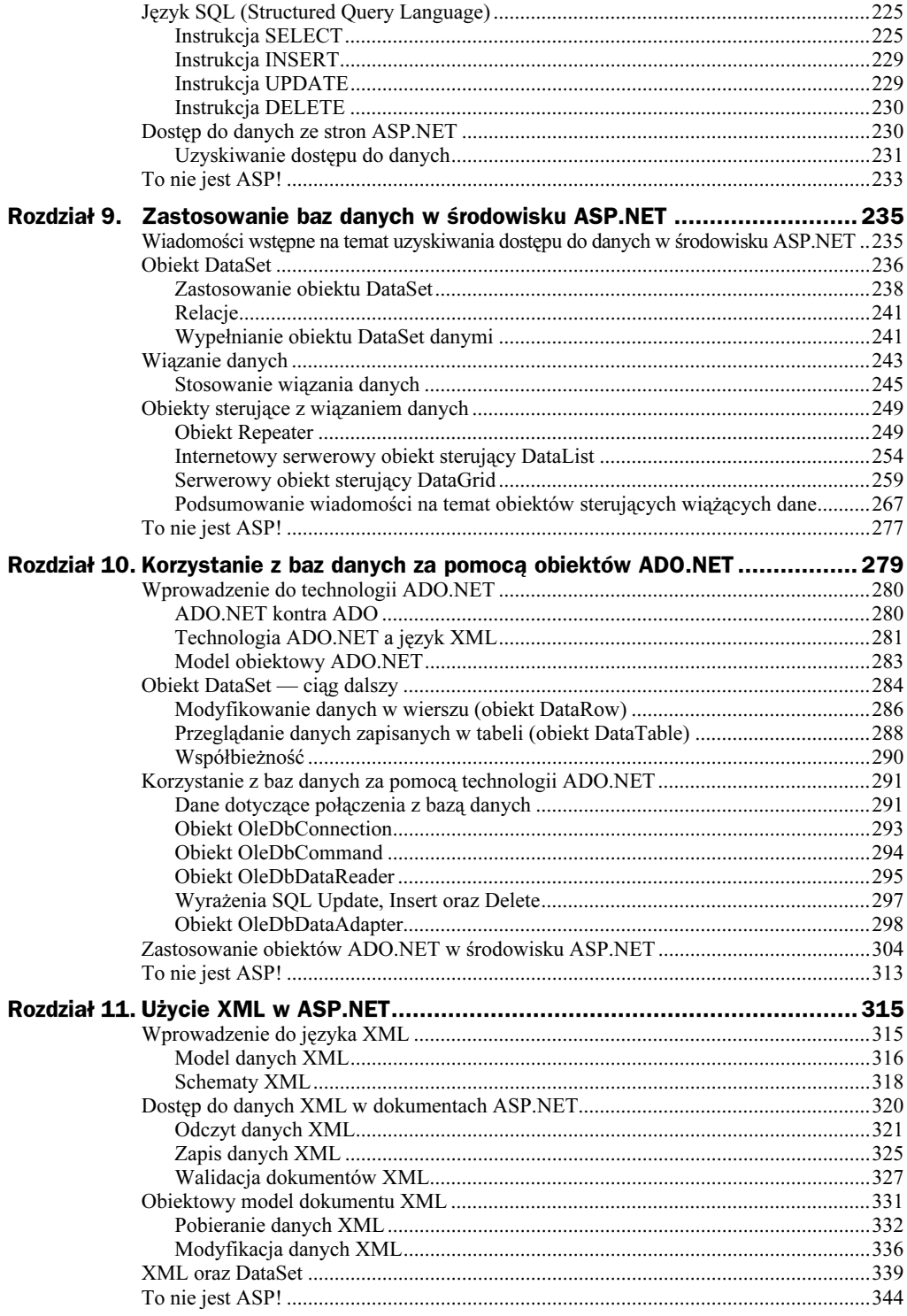

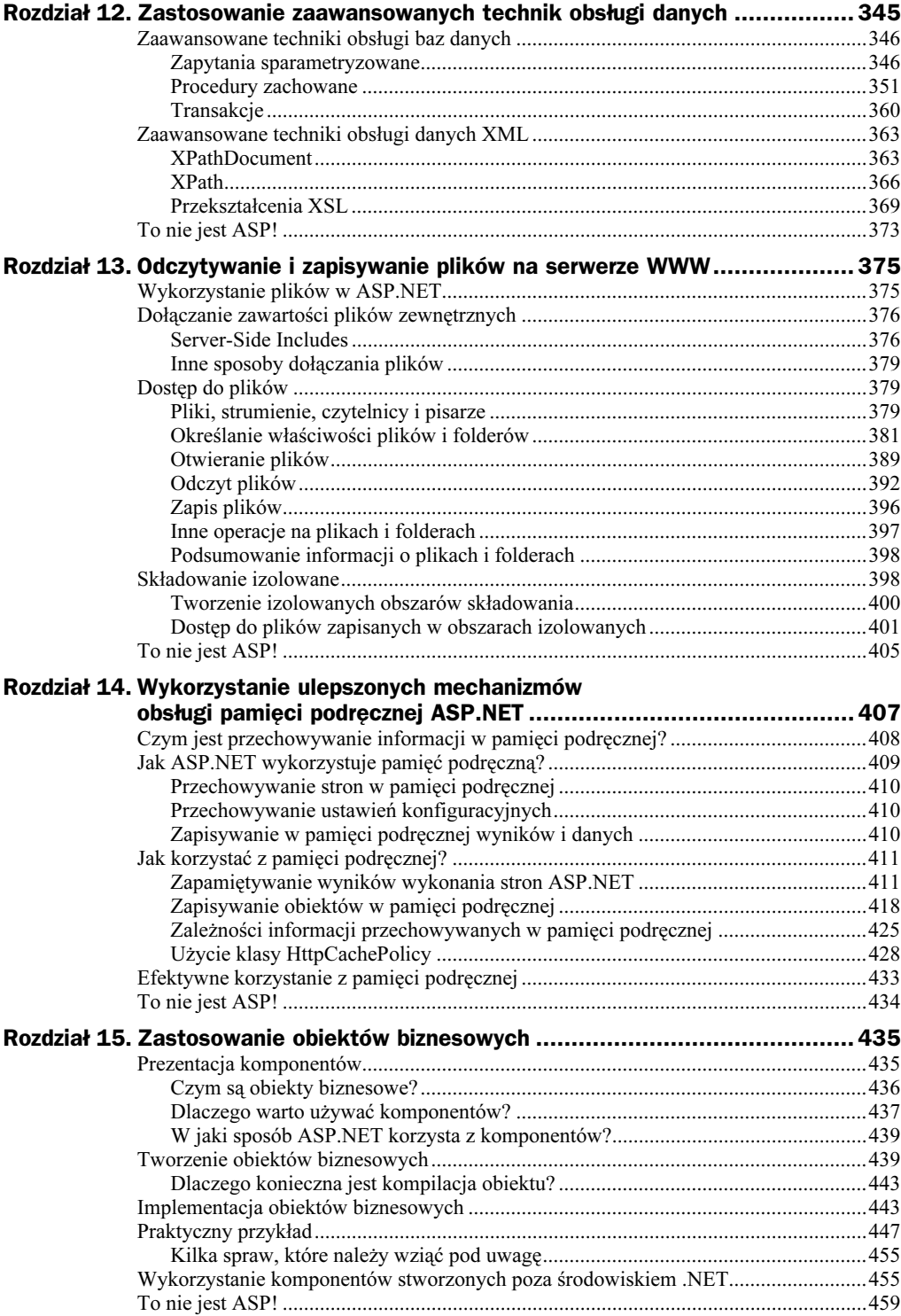

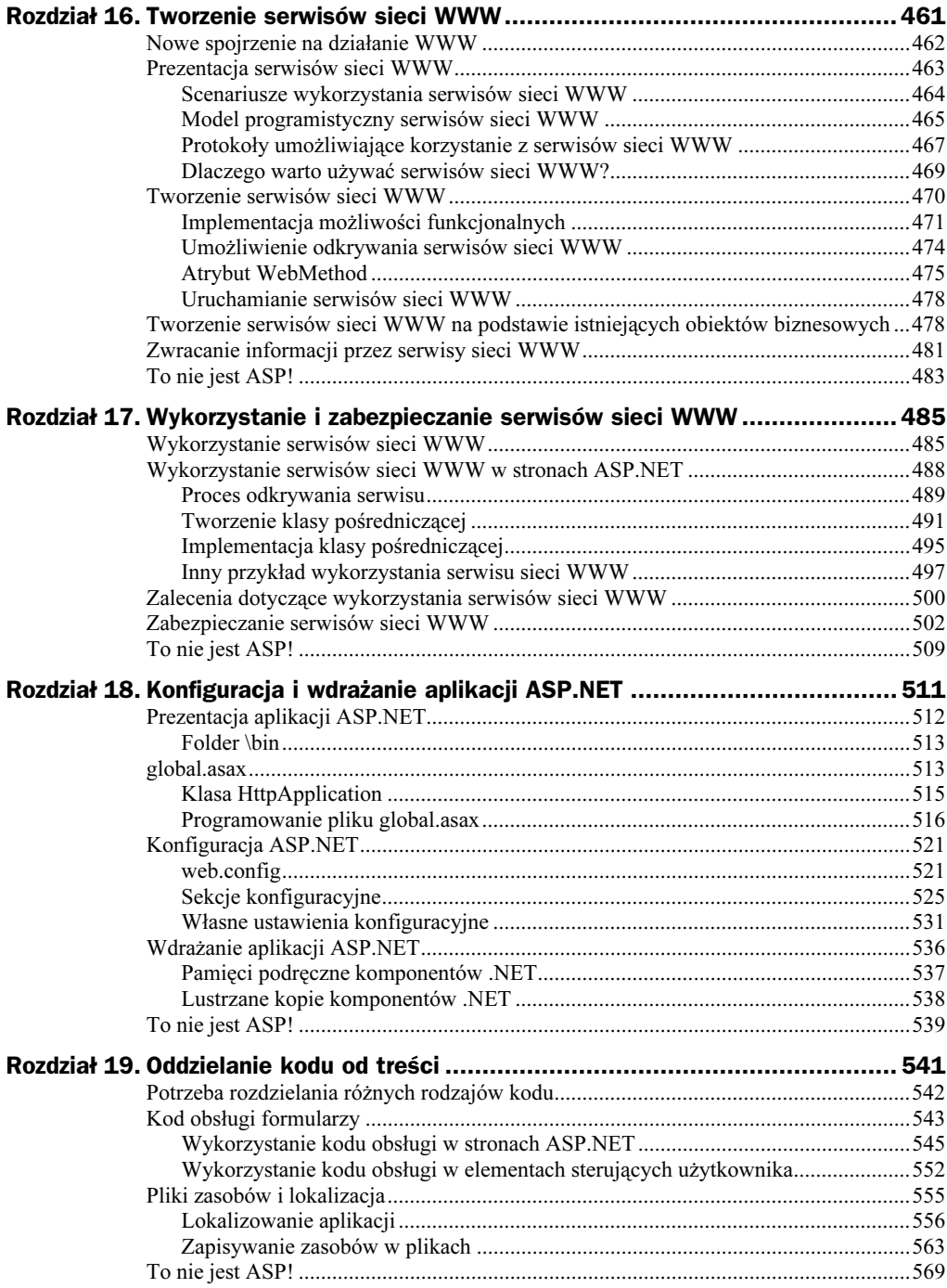

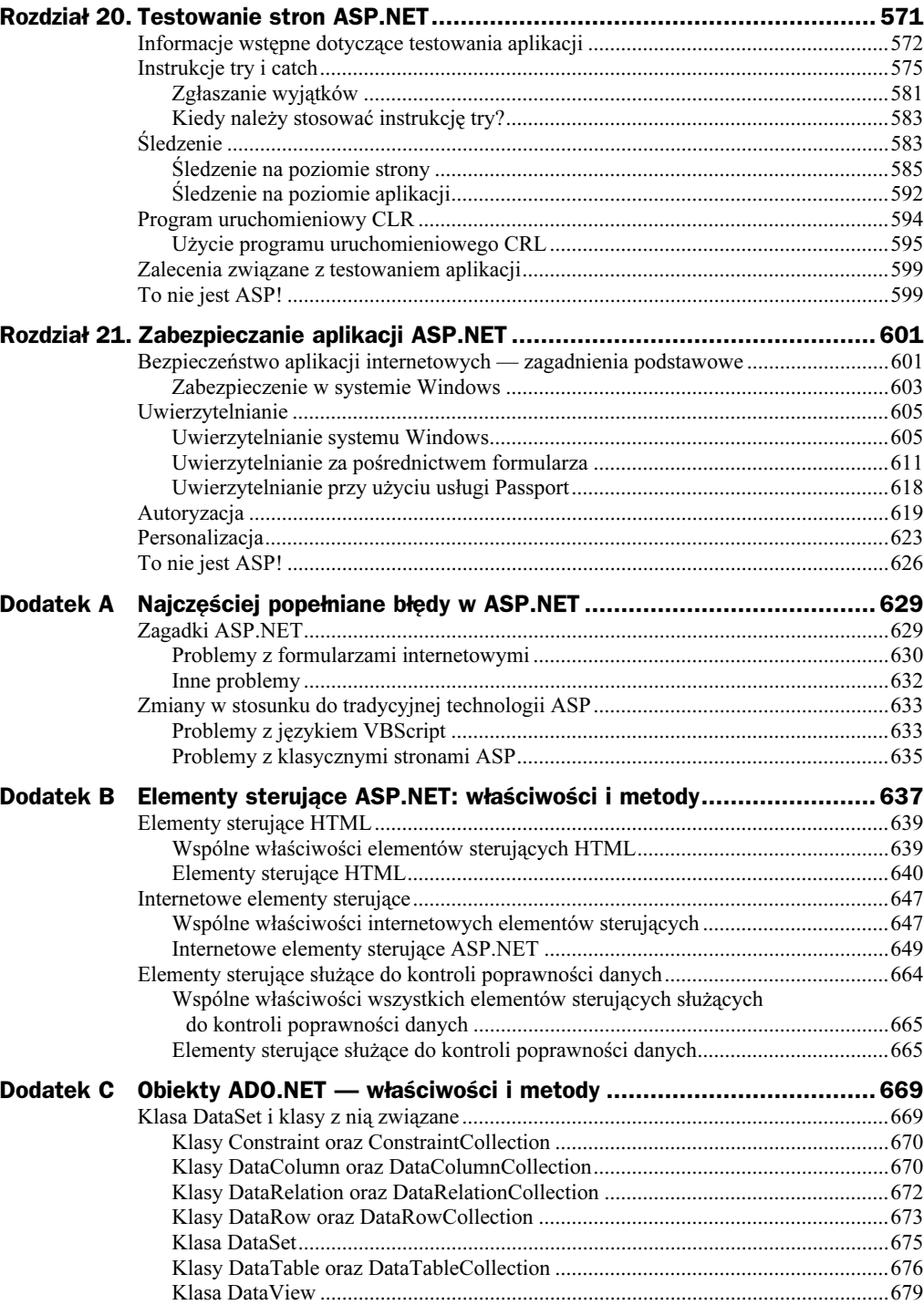

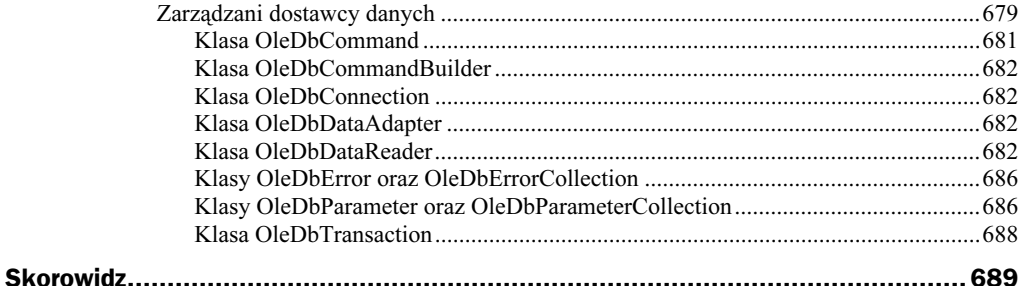

# <span id="page-9-0"></span>Rozdział 10. Korzystanie z baz danych za pomocą obiektów ADO.NET

Po przeczytaniu dwóch poprzednich rozdziałów czytelnik znalazł się na najlepszej drodze, aby zostać ekspertem z dziedziny baz danych. Rozdział 8. "Podstawowe wiadomości na temat tworzenia baz danych" zawierał wprowadzenie do baz danych oraz krótkie omówienie zastosowania ich w środowisku ASP.NET. W rozdziale 9. opisano stosowanie obiektu sterującego DataSet i innych obiektów, dla których występuje wiązanie danych, w formularzach internetowych. Do tej pory jednak nie zamieszczono szczegółowych informacji na temat obiektów ADO.NET.

W niniejszym rozdziale zostanie opisane środowisko programowania ADO.NET oraz sposób współpracy tego środowiska ze środowiskiem ASP.NET. Znajdzie się tu sporo teorii wzbogaconej jednak wieloma przykładami. Na podstawie wiadomości z niniejszego rozdziału czytelnik powinien umieć odczytywać dane, zapisane w dowolnym magazynie danych (data store) z poziomu kodu strony ASP.NET, aby w wyniku otrzymać dynamiczne strony z obsługą danych (data-enabled pages).

W niniejszym rozdziale omówione zostaną następujące zagadnienia:

- $\blacklozenge$  modyfikowanie danych zapisanych w obiekcie DataSet,
- $\blacklozenge$  posługiwanie się obiektami DataRow oraz DataTable,
- automatyczne odzwierciedlanie w źródle danych zmian wprowadzanych w obiekcie DataSet za pomocą obiektu OleDbCommandBuilder,
- ◆ stosowanie obiektu OleDbConnection,
- ◆ stosowanie obiektu 01eDbCommand,
- $\blacklozenge$  stosowanie obiektu OleDbDataReader,
- ◆ stosowanie obiektu OleDbDataAdapter.

## Wprowadzenie do technologii ADO.NET

Obiekty ADO.NET jest to kolejny etap rozwoju obiektów ADO (ActiveX Data Object). Przy ich tworzeniu wykorzystano model dostępu do danych, u którego podstaw leżą takie cechy Internetu jak: skalowalność (scalability) i brak zachowywania danych stałych pomiędzy żądaniami użytkownika (statelesness) oraz język XML. Obiekty te stanowią interfejs do wszystkich źródeł danych zgodnych ze standardem OLE DB, umożliwiając łączenie się z takim źródłem, wykonywanie operacji na danych oraz aktualizację źródła. Można z nich korzystać z systemu zdalnego, za pomocą aplikacji rozproszonych lub za pomocą danych odłączonych (disconnected data).

Dzięki obiektom ADO.NET programista tworzący strony ASP.NET może używać w kodzie strony danych dowolnego typu. Obiekty te umożliwiają użytkownikom odczytywanie i zmianę danych zapisanych w dowolnym rodzaju składnicy danych, włączając w to bazy danych, pliki tekstowe oraz magazyny danych XML (XML data stores). Wskazane jest, aby dokładnie zapoznać się z obiektami ADO.NET, ponieważ spełniają one ważną rolę przy tworzeniu aplikacji dynamicznych. Poznanie wszystkich pułapek, jakie można napotkać przy ich stosowaniu, zaoszczędzi poźniejszych kłopotów.

### ADO.NET kontra ADO

Chociaż firma Microsoft ogłosiła, że technologia ADO.NET jest tylko kolejnym etapem rozwoju obiektów ADO i zawiera częściowo takie same obiekty, technologia ta jest jednak zupełnie odmienna od swojego poprzednika. Podczas gdy w przypadku obiektów ADO konieczne było połączenie z magazynem danych, to obiekty ADO.NET komunikują się ze źródłem danych za pomocą języka XML. Dlatego obiekty AD-O.NET są bardziej wydajne w przypadku aplikacji internetowych.

Podstawową zmianą, jaką wprowadzono w obiektach ADO.NET w stosunku do ADO, jest zastosowanie języka XML do wymiany danych. XML jest to rozszerzalny język znaczników (extensible markup language), zapisywany w formacie pliku tekstowego, podobny do HTML, który stanowi bardzo wydajny sposób przedstawiania danych (XML zostanie omówiony w następnym rozdziale, "Użycie XML w ASP.NET"). Technologia ADO.NET jest ściśle złączona z XML i korzysta z tego języka do wykonywania wszystkich operacji. Umożliwia to obiektom ADO.NET uzyskanie dostępu do magazynu danych, wymianę danych oraz zachowywanie magazynu danych łatwiej niż w przypadku obiektów ADO. Obiekty ADO.NET pracują również bardziej wydajnie, ponieważ można łatwo dokonywać konwersji typów danych wymienianych za pomocą języka XML, nie marnując czasu procesora na skomplikowane przekształcanie typów, jak miało to miejsce w przypadku obiektów ADO.

Inną poważną zmianą jest sposób współpracy obiektów ADO.NET z bazami danych. Obiekty ADO wymagały blokowania dostępu do zasobów bazy danych i nadmierne długich połączeń dla aplikacji napisanych w tej technologii, co nie ma miejsca w przypadku obiektów ADO.NET. Obiekty te korzystają z odłączonych zbiorów danych (disconnected data sets) (za pomocą obiektu DataSet), co pozwala uniknąć długotrwałych połączeń i blokowania baz danych. W ten sposób aplikacje ADO.NET stają się skalowalne, ponieważ użytkownicy nie rywalizują o dostęp do zasobów bazy danych.

Zmiany wprowadzone w technologii ADO.NET w stosunku do technologii ADO zebrano w tabeli 10.1.

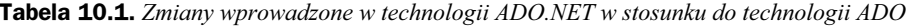

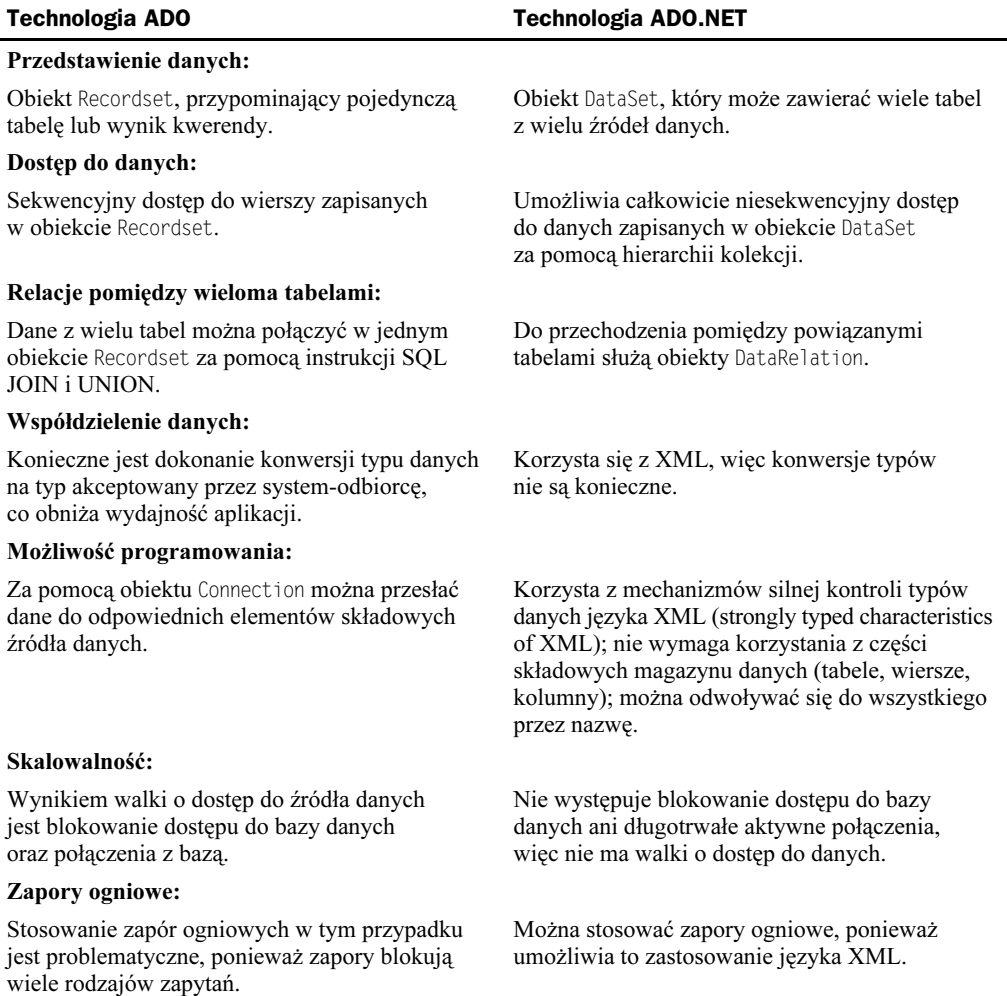

## Technologia ADO.NET a język XML

Język XML jest bardzo przydatnym narzędziem do dystrybucji danych. Jest całkowicie tekstowy, co oznacza, że łatwo jest w tym języku pisać i czytać aplikacje, które mogą być przesyłane w ramach środków bezpieczeństwa ustanowionych w Internecie.

XML zapisuje dane, stosując hierarchiczne przedstawienie pól i danych, które zawierają. Na przykład, baza danych Użytkownicy, zawierająca pola Nazwisko, Identyfikator oraz DataUrodzenia, mogłaby zostać przedstawiona w postaci tekstowej w następujący sposób:

```
<Użytkownicy>
<Użytkownik>
<Nazwisko> </Nazwisko>
<Identyfikator></Identyfikator>
<DataUrodzenia> </DataUrodzenia>
\langle/liżytkownik>
</Użytkownicy>
```
Jest to podstawowa struktura, która może być wykorzystana jako szablon dokumentu XML. (W rzeczywistości kod jest nieco bardziej skomplikowany niż powyższy przykład, ale informacje na ten temat wykraczają poza zakres niniejszej książki). Powyższy schemat można zastosować do przedstawiania wszystkich danych zapisanych w tabelach:

```
<Użytkownicy>
<Użytkownik>
<Nazwisko>Jan Skrzetuski</Nazwisko>
<Identyfikator>l</Identyfikator>
<DataUrodzenia>22 Styczeń</DataUrodzenia>
</Użytkownik>
<Użytkownik>
<Nazwisko>Helena Kurcewiczówna</Nazwisko>
<Identyfikator>2</Identyfikator>
<DataUrodzenia>6 Styczeń</DataUrodzenia>
</ll>vtkownik>
</Użytkownicy>
\ddotsc\ddotsc
```
Powyższy kod można odczytywać za pomocą edytora tekstów (na przykład program Notatnik), podczas gdy odpowiadająca mu tabela bazy danych może być odczytywana tylko za pomocą narzędzi dostępnych w danej aplikacji bazodanowej lub poprzez dokonanie konwersji do innej bazy danych. Język XML jest niezależnym od implementacji, wydajnym narzędziem do zapisywania i przesyłania danych.

Dlatego też taka forma komunikacji została zaadaptowana dla potrzeb baz danych oraz ich interfejsów. Ułatwia to wszystkim życie. W technologii ADO.NET stosuje się język XML do wymiany danych i do wewnętrznego przedstawienia danych. Dane natychmiast po odczytaniu z bazy danych przekształcane są na postać XML i przesyłane wszędzie tam, gdzie trzeba. Ponieważ praktycznie każda aplikacja potrafi odczytać XML<sup>1</sup>, zapewnia to zgodność postaci danych; dane mogą być przesyłane do dowolnego systemu i pewne jest, że odbiorca potrafi je odczytać.

Zastosowanie języka XML w technologii ADO.NET jest wielkim krokiem ku udostępnianiu aplikacji jako usług internetowych, co jest celem istnienia środowiska .NET. W tym miejscu przedstawione są tylko podstawowe wiadomości w skrócie, ale w kolejnych kilku rozdziałach przy tworzeniu programów rozproszonych ujawnią się zalety tego narzędzia.

-

<sup>1</sup> Autor ma na myśli łatwość odczytu danych zapisanych w formacie XML. Może to zrobić najprostszy edytor tekstowy. Nie spodziewajmy się jednak, że otworzymy taki dokument za pomocą programu do obróbki grafiki — przyp. red.

## Model obiektowy ADO.NET

Środowisko ADO.NET składa się dwóch głównych części: obiektów DataSet, które omówiono szczegółowo w poprzednim rozdziale, oraz usługodawców zarządzanych (managed providers). Obiekt DataSet przedstawia dane przekazywane pomiędzy składnikami środowiska ADO.NET, na przykład z bazy danych do strony ASP.NET. Jest to mechanizm przedstawiania danych poza magazynem danych.

#### Nowy termin

Usługodawcy zarządzani (managed providers) służą jako warstwa komunikacyjna pomiędzy obiektami DataSet a magazynami danych. Umożliwiają łączenie się z magazynem danych zgodnym ze standardem OLE-DB (na przykład Microsoft Access), uzyskanie dostępu, wykonywanie różnych operacji oraz odczytywane danych z tego magazynu.

W firmie Microsoft opracowano dwóch usługodawców zarządzanych dla technologii ADO.NET: SQL Managed Provider oraz OLE DB Managed Provider. Pierwszy z nich służy wyłącznie do współpracy z SQL Serverem i zawiera wszystkie metody do komunikacji pomiędzy SQL Serverem i obiektem DataSet. Drugi z nich, OLE DB, pośredniczy w ustanowieniu komunikacji pomiędzy obiektem DataSet a dowolnym źródłem danych zgodnym ze standardem OLE DB. W obydwu przypadkach podstawowy zakres funkcji do współdziałania z magazynami danych jest jednakowy, więc na czym polega różnica?

SQL Managed Provider do wymiany danych z SQL Serverem korzysta z protokołu pod nazwą tabelaryczny strumień danych (tabular data stream). Jest to bardzo efektywny sposób komunikowania się z SQL Serverem, w którym nie korzysta się z OLE DB, ADO ani ODBC. Protokół ten jest całkowicie obsługiwany przez maszynę wirtualną CLR, więc ma wszystkie zalety opisane do tej pory. Dlatego właśnie Microsoft poleca stosowanie magazynów danych SQL Servera w technologii ADO.NET i ASP.NET.

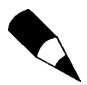

Usługodawca SQL (SQL provider) w technologii ADO.NET współpracują tylko z SQL Serverem w wersji 7.0 lub wyższej. W przypadku korzystania z wcześniejszej wersji należy zastosować usługodawcę OLE DB.

Usługodawca OLE DB (OLE DB Provider) umożliwia efektywną komunikację z innymi magazynami danych — może być nawet w razie potrzeby stosowany do komunikacji z SQL Serverem.

Każdy z usługodawców zarządzanych składa się z trzech elementów:

- Interfejsów do łączenia się z magazynami danych, przetwarzania poleceń oraz współpracy z obiektem DataSet.
- Strumienia danych do uzyskania szybkiego i efektywnego dostępu do danych (przypomina obiekt DataSet, ale jest szybszy i ma mniej funkcji).
- Obiektów, które łączą się z bazą danych i wykonują polecenia bazy danych niskiego poziomu, zależnych od systemu.

W dalszej części niniejszej książki stosowany będzie usługodawca OLE DB, ponieważ umożliwia on dostęp do typów danych, które będą wykorzystywane. Składnia w przypadku obydwu usługodawców jest podobna, więc zmiana usługodawcy na usługodawcę SQL nie powinna być trudna.

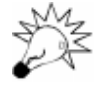

W rzeczywistości wszystkie obiekty usługodawców ADO mają przedrostek 01eDb. W większości przypadków wystarczy zastąpić go przedrostkiem SQL, importować przestrzeń nazw System.Data.SQL i w ten sposób umożliwić stosowanie usługodawcy SQL zamiast usługodawcy OLE DB.

# Obiekt DataSet — ciąg dalszy

W poprzednim rozdziale pominięto kilka pojęć i atrybutów związanych z obiektem DataSet.

Nowy termin

Znając już obiekt DataSet ważne jest, aby pamiętać, że jest on jednostką całkowicie niezależną od źródła danych. Z tego powodu obiekt DataSet określa się jako *odłączony* (disconnected). Dzięki temu każdy z użytkowników otrzymuje swoją kopię danych, z którymi może zrobić, co tylko zechce. Zmiany dokonane w obiekcie DataSet nie mają automatycznego odzwierciedlenia w źródle danych. Każda zmiana musi być w sposób jawny wprowadzona do źródła danych za pomocą metod, które zostaną podane w dalszej części niniejszego rozdziału.

W tabeli 10.2 zamieszczono atrybuty obiektu DataSet.

| <b>Atrybut</b>            | <b>Opis</b>                                                                                                    |
|---------------------------|----------------------------------------------------------------------------------------------------|
| CaseSensitive             | Wskazuje, czy przy porównywaniu łańcuchów znaków w obiektach<br>DataTable beda uwzględniane duże i małe litery.                                                           |
| DataSetName               | Odczytuje lub nadaje nazwę bieżącego obiektu DataSet.                                                                                                    |
| DefaultView               | Wyświetla dane z obiektu DataSet w postaci dostosowanej do konkretnych<br>potrzeb. Umożliwia to wyszukiwanie danych, filtrowanie, przechodzenie<br>pomiędzy tabelami itd. |
| <b>EnforceConstraints</b> | Wskazuje, czy istniejące ograniczenia w bazie danych powinny być<br>widoczne przy aktualizacji.                                                                           |
| ExtendedProperties        | Pobiera zbiór danych użytkownika.                                                                                                    |
| HasFrrors                 | Wskazuje, czy wystąpiły błędy w wierszach tablic obiektu DataSet.                                                                                                    |
| Relations                 | Pobiera zbiór relacji pomiędzy tabelami obiektu DataSet.                                                                                                    |
| Tables                    | Pobiera zbiór tabel objektu DataSet.                                                                                                    |
| Get.XMI                   | Pobiera lub ustawia dane XML albo schemat XML (XML schema)<br>obiektu DataSet.                                                                                            |
| XMI Data                  | Pobiera lub ustawia tylko dane XML obiektu DataSet.                                                                                                    |
| GetXMLSchema              | Pobiera lub ustawia tylko schemat XML obiektu DataSet.                                                                                                    |

Tabela 10.2. Atrybuty obiektu DataSet

W tabeli 10.3 zamieszczono metody obiektu DataSet.

| <b>Metoda</b>          | <b>Opis</b>                                                                                                    |
|------------------------|----------------------------------------------------------------------------------------------------|
| AcceptChanges          | Przekazuje wszystkie zmiany dokonane w obiekcie DataSet, od jego<br>pobrania lub od ostatniego wywołania metody AcceptChanges. |
| Clear                  | Usuwa wszystkie wiersze we wszystkich tabelach obiektu DataSet.<br>Nie usuwa rzeczywistej zawartości bazy danych.              |
| Clone                  | Kopiuje strukturę obiektu DataSet, łącznie z tabelami danych<br>(obiekty DataTable), relacjami i ograniczeniami.               |
| Copy                   | Kopiuje strukture i dane zapisane w danym obiekcie DataSet.                                                                    |
| GetChanges             | Zwraca kopię obiektu DataSet, zawierającą wszystkie zmiany dotyczące<br>danych, wprowadzone od ostatniego pobrania.            |
| GetChildRelations      | Pobiera zbiór relacji potomnych (podrzędnych) określonej tablicy.                                                              |
| GetParentRelations     | Pobiera zbiór relacji macierzystych (nadrzędnych) określonej tablicy.                                                          |
| HasChanges             | Wskazuje, czy obiekt DataSet zawiera jakiekolwiek zmiany.                                                                      |
| Merge                  | Scala dany objekt DataSet z innym.                                                                                             |
| ReadXML                | Wczytuje schemat XML (XML schema) i dane XML (XML data)<br>do obiektu DataSet.                                                 |
| ReadXMI Data           | Wczytuje dane XML do obiektu DataSet.                                                                                          |
| ReadXMI Schema         | Wczytuje schemat XML do obiektu DataSet.                                                                                       |
| RejectChanges          | Odrzuca wszystkie zmiany dokonane w danym obiekcie DataSet.                                                                    |
| ResetRelations         | Zmienia wartość atrybutu relations na wartość domyślną.                                                                        |
| ResetTables            | Zmienia wartość atrybutu tables na wartość domyślną.                                                                           |
| ShouldPersistRelations | Wskazuje, czy atrybut relations powinien zostać zachowany.                                                                     |
| ShouldPersistTables    | Wskazuje, czy atrybut tables powinien być zachowany.                                                                           |
| WriteXML               | Zapisuje kod XML przedstawiający obiekt DataSet, łącznie z danymi<br>i schematem, do pliku XML.                                |
| WriteXMLData           | Zapisuje kod XML przedstawiający obiekt DataSet (tylko dane) do pliku XML.                                                     |
| WriteXML Schema        | Zapisuje kod XML przedstawiający obiekt DataSet (tylko schemat)<br>do pliku XML.                                               |

Tabela 10.3. Metody obiektu DataSet

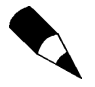

W powyższych tabelach nie zamieszczono wszystkich atrybutów i metod obiektu Data-Set. Pominięto niektóre dziedziczone atrybuty i metody. Więcej informacji na ten temat można znaleźć w dokumentacji firmowej .NET Framework SDK lub w dodatku C. "Obiekty ADO.NET - właściwości i metody".

Teraz widać, że obiekt DataSet ma wiele funkcji, które wcześniej pominięto, na przykład odczytywanie i zapisywanie danych za pomocą języka XML. Nie należy bać się eksperymentowania z ustawieniami podanych powyżej atrybutów. Obiekty DataSet i DataRow mają również większość takich samych atrybutów jak obiekt DataSet, więc nie zostały opisane. Rysunek 10.1 przedstawia model obiektu DataSet.

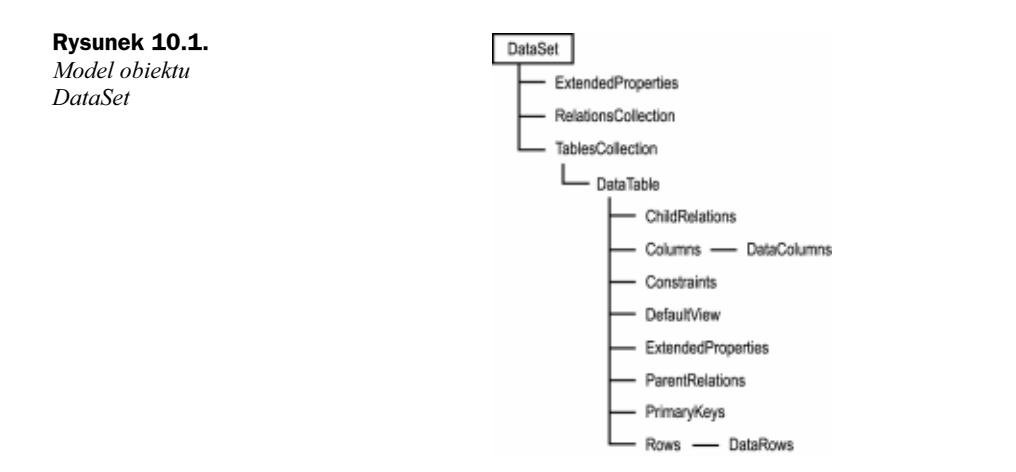

## Modyfikowanie danych w wierszu (obiekt DataRow)

Ponieważ działanie obiektu DataSet jest już znane, opisane zostanie teraz modyfikowanie danych zapisanych w danym obiekcie. Dane zapisane są w obiekcie DataSet w postaci przypominającej bazę danych; obiekt taki zawiera tabele, kolumny i wiersze. Często modyfikuje się dane zapisane w obiekcie DataSet za pomocą wyrażeń SQL, które zmieniają dane w wielu rekordach jednocześnie, ale czasem konieczny jest ściślejszy nadzór nad każdym z wierszy. Obiekt DataRow przedstawia wiersz danych zapisanych w obiekcie DataTable. Jak podano w poprzednim rozdziale, można edytować bezpośrednio zawartość każdego z wierszy (obiektów DataRow).

Należy też znać kilka innych właściwości obiektów DataRow i DataTab1e. Po pierwsze, jest to atrybut RowState, który wskazuje stan bieżącego wiersza. Atrybut ten może mieć wartość Detached, Unchanged, New, Deleted oraz Modified. Detached oznacza, że wiersz został utworzony, ale nie jest częścią żadnego zbioru wierszy (obiekt RowsCollection) obiektu DataSet. Znaczenie kolejnych czterech nie wymaga objaśnień.

Jako część atrybutu RowState obiekt DataTable zawiera trzy wersje każdego z wierszy: pierwotną, aktualną oraz proponowaną. Wersje te służą do określenia stanu wiersza (atrybut RowState). Wersja pierwotna jest to stan wiersza po dodaniu po raz pierwszy do obiektu DataTab1e. Zazwyczaj są to takie same wartości jak w bazie danych. Wersja aktualna jest to wersja po wprowadzeniu zmian. Wersja proponowana występuje tylko w jednym przypadku — kiedy dla danego wiersza wywołano metodę BeginEdit.

Metoda BeginEdit jest stosowana do dokonywania zmian w wierszach bez konieczności stosowania się do reguł poprawności. Na przykład, jeśli mamy kilka wierszy, które muszą zostać dodane do określonej wartości, można przejść do trybu edytowania i wykonywać dowolne operacje. Wywołanie metody EndEdit lub AcceptChanged kończy tryb edytowania i przywraca stosowanie reguł poprawności. Tryb edytowania można również wykorzystać do anulowania proponowanych zmian. Proces modyfikowania wiersza przedstawiono na rysunku 10.2.

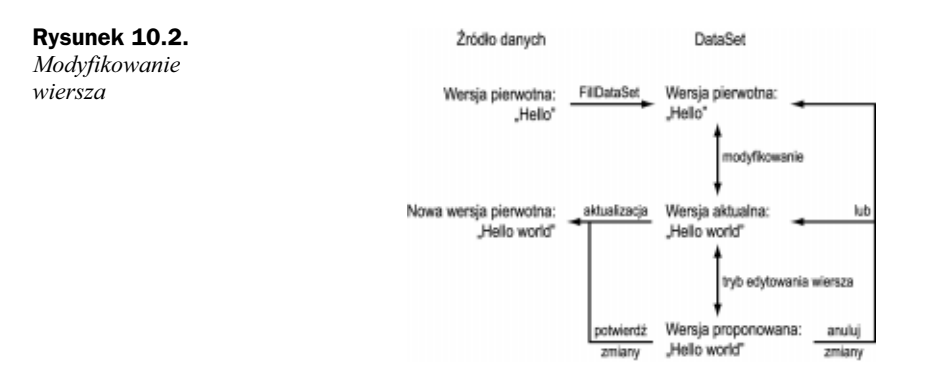

Wartość pierwotna (ze źródła danych) jest przenoszona do obiektu DataSet, kiedy wywoływana jest metoda [i]. Po dokonaniu zmian wartość ta staje się wartością aktualną. Na tym etapie można przywrócić wartość pierwotną, dokonać aktualizacji źródła danych, wpisując do niego wartość aktualną, lub też powrócić do trybu edytowania. W trybie edytowania można potwierdzić wprowadzone zmiany i dokonać aktualizacji magazynu danych lub anulować zmiany i przywrócić wersję pierwotną lub aktualną. W rzeczywistości można przywrócić dowolną wersję, a następnie dokonać aktualizacji magazynu danych w trybie edytowania. Każda z tych wersji jest dostępna za pomocą atrybutów DataRowVersion.Original, DataRowVersion.Current oraz DataRowVersion. Proposed.

Przy modyfikowaniu danych w wierszu (DataRow) mogą z różnych przyczyn wystąpić błędy. Każdy z błędów zapisany jest w atrybucie RowError obiektu DataRow w postaci tekstowej. Można również ręcznie wpisywać błędy do tego atrybutu. Wszystkie błędy można odczytać jednocześnie za pomocą metody GetErrors, która zwraca tablicę obiektów DataRow (wierszy). Jeśli wystąpi jakikolwiek błąd, nie zostanie wykonane łączenie ani aktualizacja źródła danych. Najpierw należy usunąć przyczyny błędów. Nie należy przejmować się, jeśli brzmi to niezrozumiale. Wszystko będzie jaśniejsze po zapoznaniu się z przykładami.

Obiekt DataRow zawiera dwie metody, Delete oraz Remove, które wydają się bardzo podobne, ale jest między nimi bardzo istotna różnica. Metoda Delete całkowicie usuwa wiersz razem z danymi, które zawiera. Potem nie ma już dostępu do tych danych. Za pomocą metody Remove usuwa się wiersz z tabeli (obiekt DataTable) i w ten sposób nie ma już do niego dostępu z poziomu programu. Jednak rzeczywiste źródło danych nie zostało naruszone, więc dane nadal są na swoim miejscu, ale nie widać ich. Jest to przydatne, jeśli nie wszystkie wiersze tabeli (obiektu DataTable) będą wykorzystywane.

Ostatnia z omawianych metod, RejectChanges, unieważnia wszystkie zmiany wprowadzone od pobrania danego wiersza lub od ostatniego wywołania metody AcceptChanges. Na przykład, poniższy fragment kodu wczytuje dane do obiektu DataSet, modyfikuje wartości zapisane w pierwszym wierszu, a następnie odrzuca wprowadzone zmiany:

```
dim objConn as new OleDbConnection _
_ @ "Provider=Microsoft.Jet.OLEDB.4.0;" &
"Data Source="C:\ASPNEl\dane\banking\mdb")
dim objCmd as new OleDbDataAdapter _
("select * from tblUsers", objConn)
```

```
dim ds as DataSet = new DataSet()
objCmd.Fill(ds, "tblUsers)
ds.Tables("tblUsers").Rows(0)("Imię") = "Tadeusz"
'rób cokolwiek
ds.lables("tblUsers").Rows(0).RejectChanges
```
## Przeglądanie danych zapisanych w tabeli (obiekt DataTable)

Obiekt DataTable zawiera metodę Select umożliwiającą filtrowanie i sortowanie danych zapisanych w danej tabeli. Metoda ta zwraca tablicę wierszy (obiektów Data-). Wywołuje się ją w następujący sposób:

```
NazwaTabeli.Select(wyrażenie filtru, porządek sortowania, _
DataRowViewState)
```
Oto przykład zastosowania tej metody:

```
dim ds as new DataSet("MójDataSet")
dim dlable as new Datalable("Mojalabela")
'wpisz dane do obiektu DataSet i Datalable
dim MojeWiersze() as DataRow = ds.lables("Mojalabela").Select _
(Nothing, "NazwaUżytkownika", DataViewRowState.CurrentRows)
```
Powyższy kod zwraca tablicę wszystkich zmodyfikowanych wierszy (obiektów Data-) posortowanych według pola "NazwaUżytkownika". Dla każdego parametru, który ma być pominięty, należy wpisać Nothing. Dlatego zwracana może być jedna z wersji wiersza lub wszystkie wersje wiersza, które można sortować i (lub) filtrować. Poniżej zamieszczono kolejny przykład.

Wydruk 10.1. Odczytywanie wierszy za pomocą metody Select

```
1 \cdot2:\mathcal{R}\mathcal{A}.
5:6 \cdot7.R -Q -10:11:12:13:14:15:16 -17:18 -19 -%% Page Language="VB" <>
    <%@ lmport Namespace="System.Data" %>
    %@ Import Namespace="System.Data.OleDb" %>
    <script runat="server">
    sub Page_Load(obj as object, e as eventargs)
    dim objConn as new OleDbConnection _
    ("Provider=Microsoft.Jet.OLEDB.4.0;" & _
    "Data Source=C:\ASPNEl\dane\banking.mdb")
    dim objCmd as new OleDbDataAdapter _
    ("select * from tblUsers", objConn)
    dim ds as DataSet = new DataSet()
    objCmd.Fill(ds, "tblUsers")
    dim dTable as DataTable = ds.Tables("tblUsers")
    dim AktualneWiersze() as DataRow = dTable.Select(Nothing, _
    Nothing, DataViewRowState.CurrentRows)
```

```
20:21 -22.23:24.25 -26.27 -28 -2Q -30:31 -32 -33: </script>
31.35: <html><body>
36 -37: </body></html>
   dim I, J as integer
   dim strOutput as string
   For I = 0 to AktualneWiersze.Length-1
   For J = 0 to dTable.Columns.Count-1
   strOutput = strOutput & dTable.Columns(J). _
   \text{CoI}umnName & " = " & \_AktualneWiersze(I)(J).loString & "<br>"
   next
   next
   Response.Write(strOutput)
   end sub
```
#### Analiza

Powyższy program przykładowy odczytuje z obiektu DataSet wszystkie aktualne wiersze i wyświetla poszczególne pola i ich zawartość w oknie przeglądarki. W kodzie metody Page\_Load deklaruje się obiekty OleDbConnection oraz OleDbDataAdapter (wiersze 7. – 12.). Po zapoznaniu się z poprzednim rozdziałem powinno być to zrozumiałe. Następnie, tworzony jest obiekt DataSet, który za pomocą metody Fill jest wypełniany danymi (wiersze 14. i 15.). Dalej odczytywana jest jedyna tabela obiektu DataSet, którą zapisuje się do zmiennej dTab1e, aby ułatwić dostęp do danych w dalszej części kodu.

Metoda Select, umieszczona w wierszu 18., odczytuje wszystkie wiersze obiektu DataTable, które uległy zmianie (wiersze aktualne), i umieszcza je w tablicy. Do przechodzenia do kolejnych wierszy tablicy służy pętla for (wiersz 23.); do przechodzenia do kolejnych kolumn danego wiersza służy kolejna pętla (wiersz 24.). Odczytywane są nazwy pól oraz ich zawartość, które po konwersji na typ string wyświetlane są za pomocą metody Response Write. Wynik działania powyższego programu zamieszczono na rysunku 10.3.

Innym sposobem sortowania i filtrowania danych jest zastosowanie obiektu DataView. Obiekt DataView przedstawia obiekt DataTable, ale w przeciwieństwie do tego obiektu można go powiązać z internetowymi obiektami sterującymi. Dla jednego obiektu DataTable można utworzyć wiele obiektów DataView.

W przypadku stron ASP.NET umożliwia to stosowanie dwóch różnych obiektów sterujących powiązanych z tym samym obiektem DataTable, ale wyświetlających różne dane. Poniższy fragment kodu pokazuje, w jaki sposób tworzyć atrybuty obiektu DataView i nadawać im wartości:

```
dim MójWidok as new DataView(dTable)
MójWidok.RowStateFilter = DataViewRowState.ModifiedOriginal
MójWidok.Sort = "Identyfikator ASC"
MojWidok.RowFilter = "Miasto = Gliwice"
```
za pomocą

#### 图 http://localhost/rozdział10/wydruk1001.aspx - Microsoft Internet Exp  $\frac{1}{2}$ Rysunek 10.3. Plik Edvcia Widok Ulubione Narzedzia Pomoc  $\mathbf{H}$ Zawartość obiektu ÷ Wstecz • → • 3 0 4 3 Wyszukaj @ Ulubione 3Historia | 5 • 4 ■ 日 DataSet odczytana Adres 3 http://localbost/rozdział10/wydruk1001.aspx Przejdź Lącza » metody Select  $\text{Imie} = \text{Onufiv}$ Nazwisko = Zagłoba oraz pętli for  $Adres = ul$  Browarna 10 Miasto = Kraków Województwo = małonolskie  $Kod$  pocztowy = 10-123  $\frac{1}{100} = 12 - 223 - 67 - 09$  $Identyfikator = 1$  $\text{Imie} = \text{Jack}$  $Nazwisko = Placek$ Adres = ul. Olejowa 1  $M<sub>i</sub>asto = Thuszcz$ Województwo = mazowieckie  $Kod$  pocztowy = 00-010 Telefon =  $22 - 678 - 22 - 00$  $Identvfikator = 2$  $\text{Imie} = \text{Longin}$ Nazwisko = Podbipięta<br>Adres = ul. Długa 99  $\mathit{Miasto} = \mathit{Myszykiszki}$ Województwo = podlaskie Kod pocztowy = 23-456  $\mathit{Telefon} = 99 - 001 - 01 - 90$  $Identyfikator = 3$ Lokalny intranet c) Gotowe

Najpierw ze zmiennej d<sup>Table</sup> tworzony jest nowy obiekt DataView (wiersz 1.). (Zmienna dTable jest to wcześniej utworzony obiekt <code>DataTable,</code> wypełniony danymi). W wierszu 2. powyższego przykładu określa się filtr — odrzucane będą wszystkie wersje wierszy oprócz wersji pierwotnej. W trzecim wierszu określono porządek sortowania. Ostatni wiersz podaje kryterium zwracania wierszy. Powyższy przykład pokazuje, że obiekt DataView zawiera wiele tych samych atrybutów, które metoda Select używa do odczytywania wierszy danych. Znajomość tych atrybutów będzie bardzo pomocna podczas rzeczywistego modyfikowania źródeł danych.

## Współbieżność

#### Nowy termin

Ponieważ każdy z użytkowników ma swój własny podgląd obiektu DataSet, może wykonywać dowolne operacje na danych i aktualizować źródło danych po ich zakończeniu w dowolnym momencie. Co się jednak stanie, jeśli kilku użytkowników będzie chciało równocześnie dokonać aktualizacji tych samych danych? Współbieżność (concurrency) jest sposobem zapobiegania problemom, które mogłyby wystąpić w takiej sytuacji. Są dwa rodzaje współbieżności: pesymistyczny (pessimistic) i optymistyczny (optimistic).

W przypadku współbieżności pesymistycznej, za każdym razem, kiedy któryś z użytkowników uzyskuje dostęp do danych lub próbuje dokonać zmian w danych, ustanawiana jest blokada i żaden z pozostałych użytkowników nie ma dostępu do tych danych. Po zakończeniu pracy przez użytkownika, który był pierwszy, pozostali użytkownicy mogą znów próbować uzyskać dostęp do danych.

W przypadku współbieżności optymistycznej nie występuje blokowanie dostępu do danych. Zamiast tego wiersze są monitorowane w celu określenia, czy dane nie zostały zmienione, a następnie zapisuje te zmiany. Przyjmijmy, że dwóch użytkowników

odczytało dane dotyczące statku o nazwie M/S Stefan Batory. Obydwaj mają ten sam zestaw danych. Pierwszy użytkownik zmienił nazwę na M/S Stefan Batory I. Jeśli drugi użytkownik spróbuje później zmienić nazwę po raz kolejny, zmiany te nie zostaną uwzględnione, ponieważ jego zestaw danych nie będzie już aktualny. Użytkownik ten musi pobrać wersję aktualną danych i spróbować jeszcze raz. Używając określeń z dziedziny baz danych, można napisać, że jeśli użytkownicy pobiorą ten sam zestaw danych, uwzględnione zostaną tylko te zmiany, które zostaną wprowadzone jako pierwsze. Dane drugiego użytkownika są już nieważne, ponieważ zmianie uległa zawartość źródła danych, więc jego próby wprowadzenia zmian zakończą się niepowodzeniem.

W technologii ADO.NET można stosować obydwa rodzaje współbieżności. Środowisko ADO.NET zawiera procedury obsługi obydwu rodzajów współbieżności, które działają w sposób niezauważalny dla użytkownika. Jednak wiedza o tym, jak działają takie procedury, może być przydatna w sytuacji, kiedy wystąpią jakieś problemy.

## Korzystanie z baz danych za pomocą technologii ADO.NET

Jak już wspomniano w rozdziale 8. "Podstawowe wiadomości o tworzeniu baz danych", wyróżniamy pięć etapów uzyskiwania dostępu do danych za pomocą strony internetowej ASP.NET:

- 1. Utworzenie obiektu łączącego z bazą danych.
- 2. Otwarcie połączenia z bazą danych.
- 3. Wypełnienie obiektu DataSet odpowiednimi danymi.
- 4. Skonfigurowanie obiektu DataView w celu wyświetlania danych.
- 5. Powiązanie serwerowego obiektu sterującego z obiektem DataView.

Punkt piąty został omówiony szczegółowo w poprzednim rozdziale, zatem w dalszej części niniejszego rozdziału zamieszczono informacje dotyczące pierwszych czterech. Pewne działania można wykonywać na kilka sposobów, stosując różne obiekty, więc zostaną one opisane po kolei. Najpierw jednak należy zapoznać się z danymi, które są konieczne do połączenia się z bazą danych.

## Dane dotyczące połączenia z bazą danych

Nowy termin

Zanim w kodzie stron ASP.NET do korzystania z baz danych będzie można zastosować obiekty ADO.NET, konieczne jest uzyskanie danych dotyczących konkretnej bazy danych, do której trzeba uzyskać dostęp. Dane te to lokalizacja bazy danych, rodzaj bazy danych (na przykład MS Access, SQL Server lub Oracle), wersja bazy danych itd. Dane te są przekazywane do obiektów ADO.NET za pomocą łańcucha połączenia (connection string), który tworzy się ręcznie.

Najprostszym sposobem przekazania wymienionych wyżej danych jest utworzenie pliku System DSN (System Data Source Name). Plik taki, zawierający dane domyślne dla niektórych magazynów danych zainstalowanych przez system operacyjny, powinien już istnieć. Wystarczy tylko dodać dane do tego pliku. Na szczęście, jest to operacja bardzo prosta. Jako przykład przedstawione zostanie dodawanie danych dotyczących bazy danych użytkowników, której tworzenie opisano w rozdziale 8.

- 1. Jeśli baza danych użytkowników jest otwarta, zamknij ją.
- 2. W systemie Windows 2000 przejdź do menu Start/Ustawienia/Panel sterowania, Narzędzia administracyjne/Źródła danych (ODBC).
- 3. Wybierz zakładkę System DSN. Powinno pojawić się okno podobne do przedstawionego na rysunku 10.4. Za pomocą tej zakładki można tworzyć, edytować lub usuwać istniejące źródła danych ODBC.

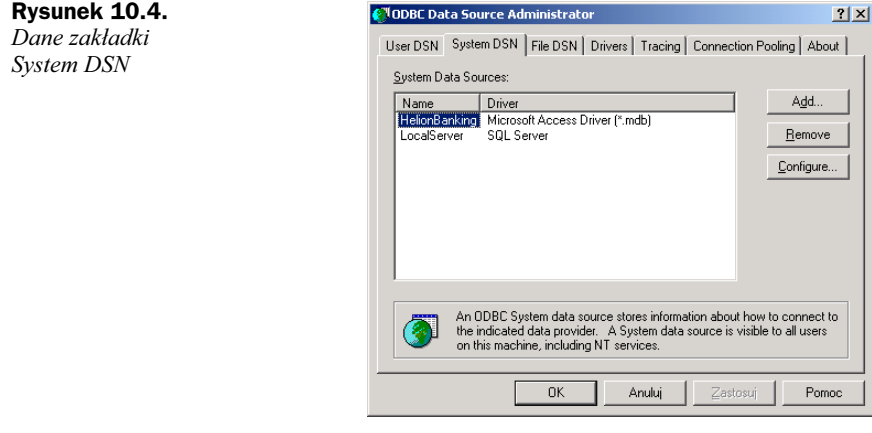

- 4. Naciśnij przycisk Dodaj. Z listy wybierz pozycję Microsoft Access Driver (\*.mdb) i naciśnij przycisk Zakończ.
- 5. Podaj nazwę DSN HelionBanking. Można także wprowadzić opis.
- 6. Naciśnij przycisk Wybierz i przejdź do bazy danych Accessa, która została utworzona na podstawie rozdziału 8. Wybierz tę bazę, naciskając przycisk OK. Powinno pojawić się okno podobne do przedstawionego na rysunku 10.5. Naciśnij przycisk OK, potem jeszcze raz OK i gotowe!

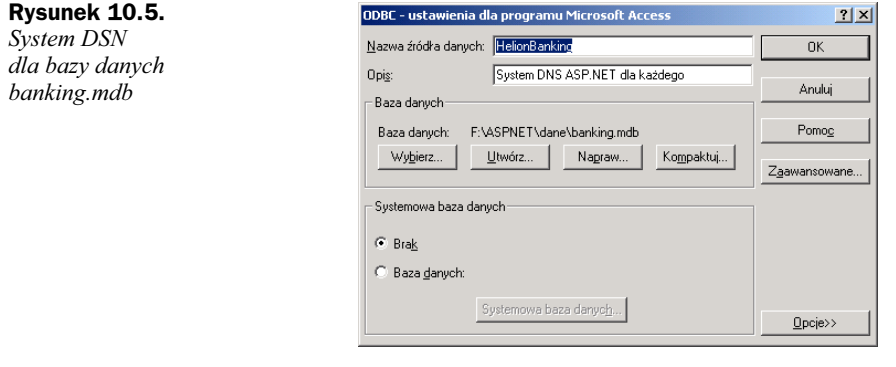

System DSN bazy danych zawiera wszystkie dane, które są konieczne, aby obiekty ADO.NET mogły znaleźć daną bazę. Teraz, korzystając z obiektów ADO.NET w kodzie strony ASP.NET, można podać następujący łańcuch połączenia:

```
"DSN=HelionBanking"
```
Aby uniknąć kłopotów związanych z tworzeniem systemowego połączenia DSN (system Data Source Name), można zastosować połączenia nie korzystające z DSN (DSNless connection). Wtedy konieczne jest podanie wszystkich koniecznych danych w łańcuchu połączenia. Dla przykładowej bazy danych łańcuch połączenia może wyglądać następująco:

"Provider=Microsoft.Jet.OLEDB.4.O;DataSource= G:\ASPNET\dane\banking.mdb"

W przypadku bazy danych SQL łańcuch połączenia mógłby wyglądać następująco:

```
"Provider=SQLOLEDB.1;Initial Catalog=Northwind;
→ Data Source=MyServer; User ID=sa;"
```
Łańcuch połączenia podaje obiektom ADO.NET usługodawcę (provider), z którego mają korzystać, oraz lokalizację bazy danych. Jest wiele innych parametrów, które można podać, na przykład UID — nazwę użytkownika oraz PWD — hasło, konieczne do uzyskania dostępu do bazy danych. Jednak najczęściej stosuje się parametry podane powyżej, więc opis pozostałych został pominięty.

Jest wiele argumentów za stosowaniem systemowego połączenia DSN, oprócz estetycznego (kod wygląda tym lepiej, im łańcuchy połączeń są krótsze). Najważniejszą zaletą jest to, że nie trzeba sprawdzać danych zawartych w łańcuchu połączenia, przy każdym łączeniu się z bazą danych, co jest konieczne w przypadku połączeń bez połączenia DSN. Wystarczy sprawdzić dane tylko raz, kiedy tworzy się DSN. Wynikiem jest poprawa wydajności systemu.

## Obiekt OleDbConnection

Teraz, kiedy już wiadomo, jak ustanowić połączenie z bazą danych, podany zostanie sposób otwarcia bazy danych. Właśnie do tego służy obiekt System.Data.OleDb.OleDb-Connection. Przykład użycia tego obiektu zamieszczono na wydruku 10.2.

Wydruk 10.2. Otwieranie połączenia z bazą danych za pomocą obiektu OleDbConnection

```
1 -2 \cdot3:4: dim Połączenie as new OleDbConnection( _
5 -6: Połączenie.Open()
7:8: Połączenie.Close()
    dim strŁańcuchPołączenia as string = _
    __ % "Provider=Microsoft.Jet.OLLDB.4.0;" =
    "Data Source=C:\ASPNET\dane\banking.mdb")
    strŁańuchPołączenia)
    \ddotsc
```
I to wszystko! Połączenie z bazą danych zostało właśnie otwarte. W wierszu 1. zadeklarowano łańcuch połączenia. Łańcuch ten jest wykorzystany przez obiekt  ! nection do połączenia z bazą danych (wiersz 4.). Za pomocą metody Open połączenie to jest otwierane (wiersz 6.), za pomocą metody Close — zamykane. Nie wolno zapominać o zamykaniu połączenia, kiedy nie jest już potrzebne.

W większości przypadków to wszystko, co robi obiekt OleDbConnection — otwiera i zamyka połączenie z bazą danych. Inne kruczki z zastosowaniem tego obiektu zostaną przedstawione w rozdziale 12. "Zastosowanie zaawansowanych technik obsługi danych".

## Obiekt OleDbCommand

Po otwarciu połączenia z bazą danych można za pomocą poleceń wykonywać operacje dotyczące tej bazy, na przykład zapisanie danych w obiekcie DataSet lub aktualizację rekordów. Na rysunku 10.6 zamieszczono fragment modelu obiektu OleDbCommand.

Rysunek 10.6. Model obiektu OleDbCommand

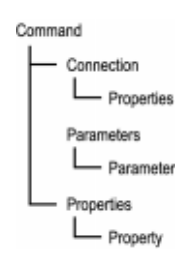

Polecenia dotyczące bazy danych mają postać wyrażeń SQL, które są już znane. Wszystko, co trzeba zrobić, to przypisać dane wyrażenie SQL do obiektu OleDbCommand. Przykład zamieszczono na wydruku 10.3.

Wydruk 10.3. Tworzenie i inicjalizacja obiektu OleDbCommand

```
1 \cdot2:3:4 \cdot5:6: ObjCmd.Connection = Conn
7 \cdot8 -9:10: 'dim objCmd as new OleDbCommand(strSQL, Conn)
11 -12: 'lub
13: 'dim objCmd as new OleDbCommand(strSQL, _
14: strConnectionString)
     'podaj wyrażenie SQL
     dim str<code>SQL</code> as string = "SELECT * FROM <code>tblUsers"</code>
     'utwórz obiekt i nadaj wartości atrybutom
     dim objCmd as new OleDbCommand()
     \alphabj\betamd.\betaommandlext = str\betaQL
    'lub
```
Analiza

Obiekt 01eDbCommand może być inicjalizowany na wiele sposobów przez podanie odpowiednich parametrów. Parametrami może być wyrażenie SQL i obiekt  (wiersz 10.) lub utworzony przez programistę łańcuch połączenia (wiersz 13.). Jednak podanie tylko, które polecenie ma być wykonane, nie wystarczy. Konieczne jest również

wykonanie polecenia za pomocą jednej z metod Execute. Wybór metody zależy od przeznaczenia zwracanych danych. Na przykład, aby zapisać dane w obiekcie  ! DataReader (opis w następnym punkcie), należy napisać, co następuje:

'utworz obiekt DataReader dim objReader as OleDbDataReader objReader = objCmd.ExecuteReader

Aby wysłać zapytanie, które nie będzie zwracać danych, należy napisać:

ObjCmd.ExecuteNonQuery

Więcej wiadomości na temat metod Execute w dalszej części książki.

## Obiekt OleDbDataReader

Obiekt OleDbDataReader jest prostym obiektem umożliwiającym prosty dostęp do danych zapisanych w magazynie danych. W gruncie rzeczy jest to obiekt DataSet wyświetlający dane w postaci strumienia (strumień DataSet). Więc po co stosować obiekty 01eDbDataReader, j**eśli do dyspozycji są obiekty** DataSet?

Dane są odczytywane z bazy danych za pomocą obiektu DataSet i przechowywane w pamięci, dopóki nie zostaną wydane inne dyspozycje. Umożliwia to wykonywanie różnych operacji na takim odłączonym magazynie danych. Można, na przykład, modyfikować dane, nie przejmując się tym, co robią inni użytkownicy i dokonać przekształcenia na inny format. Jednak po rozpoczęciu pobierania dużej ilości danych z bazy danych napotyka się na ograniczenie pamięci, ponieważ w całości zapisany w niej jest obiekt DataSet. Jeśli użytkowników są tysiące, a każdy z nich ma własny obiekt --, pojawiają się poważne problemy. (Należy zwrócić uwagę, że jest to przypadek skrajny, ale na jego przykładzie jasno widać potrzebę stosowania obiektów mniejszych niż DataSet).

Obiekt OleDbDataReader umieszcza w pamięci jednorazowo tylko jeden wiersz danych. Na żądanie tworzy strumień danych z magazynu danych. Zapobiega to występowaniu wielu problemów związanych z dostępną pamięcią, co daje w wyniku poprawę wydajności systemu. Niestety, z powodu tego, że dane mają postać strumienia, obiekt OleDbDataReader ma mniejszy zbiór funkcji niż obiekt DataSet. Obiekt OleDb-DataReader jest obiektem tylko do odczytu; nie można również powracać do rekordów, które zostały już przetworzone.

Po zapisaniu danych w obiekcie OleDbDataReader przechodzenie do kolejnych rekordów jest bardzo łatwe. Należy po prostu wywołać metodę Read. Przykład zamieszczono na wydruku 10.4.

Wydruk 10.4. Przechodzenie pomiędzy kolejnym rekordami zapisanymi w obiekcie OleDbDataReader

```
1: <%@ Page Language="VB" %>
```
- 2: <%@ Import Namespace="System.Data" %>
- 3: <%@ lmport Namespace="System.Data.OleDb" %>
- $4:$
- 5: <script runat="server">

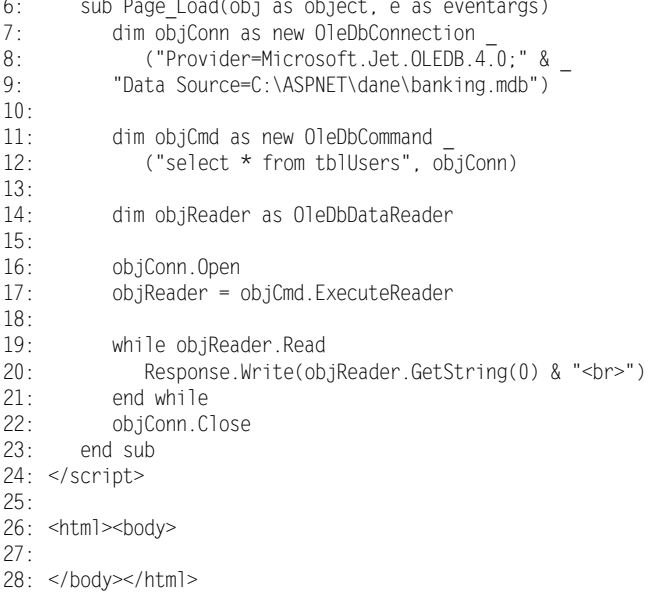

#### Analiza Fragment powyższego wydruku od wiersza 7. do wiersza 12. powinien być zrozumiały: utworzony zostaje obiekt OleDbConnection, obiekt OleDbCommand i wykonywane jest wyrażenie języka SQL. Następnie utworzony zostaje nowy obiekt OleDbDataReader. W przypadku zastosowania obiektu OleDbDataAdapter metoda Fill automatycznie otwiera i zamyka połączenie z bazą danych. Jednak w przypadku zastosowania obiektu OleDbDataReader trzeba umieścić odpowiednie metody w kodzie strony (wiersz 16. i 22.). Wiersz 17. zawiera wywołanie wyrażenia SQL i tworzy strumień danych za pomocą obiektu OleDbDataReader. W wierszach 19. – 21. następuje odczytywanie kolejnych rekordów obiektu OleDbDataReader.

Metoda Read przechodzi automatycznie do kolejnego rekordu, zatrzymując się na ostatnim. W wierszu 20. za pomocą metody GetString, która dokonuje konwersji typu zwracanych danych na typ string, odczytywane jest pierwsze pole każdego z rekordów. (Nieco dalej metoda ta zostanie opisana bardziej szczegółowo). Następnie odczytane i przekształcone dane są wyświetlane za pomocą metody Response Write. Wynik wykonania kodu z powyższego wydruku zamieszczono na rysunku 10.7.

Sprawdzając wartość atrybutu HasMoreRows, można sprawdzić, czy program dotarł już do ostatniego rekordu. Jeśli atrybut ten ma wartość logiczną true, oznacza to, że obiekt 01eDbDataReader <mark>zawiera więcej rekordów. W przeciwnym przypadku atrybut ten ma</mark> wartość logiczną false.

Obiekt OleDbDataReader zawiera również szereg metod Get, które zwracają dane, dokonując równocześnie konwersji na określony typ (GetByte, GetInt32, GetString itd.). Metody te stosuje się, aby uniknąć konieczności rzutowania typów danych, kiedy dane te są przekazywane poza obiekt 01eDbDataReader.

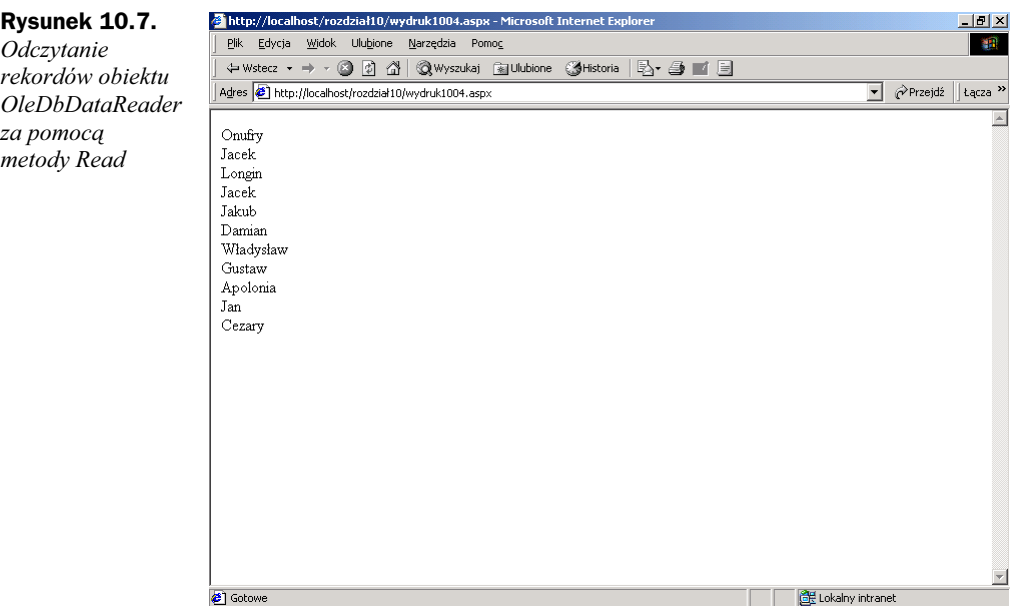

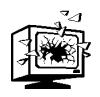

Bardzo ważne jest, aby zamykać obiekt 01eDbDataReader, kiedy nie jest już potrzebny. Taki sam skutek ma zamknięcie obiektu  .

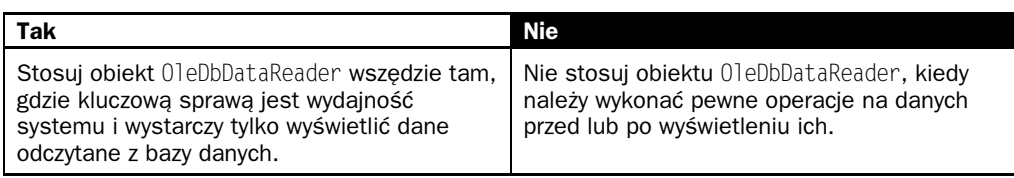

## Wyrażenia SQL Update, Insert oraz Delete

Ponieważ obiekt 01eDbDataReader jest obiektem tylko do odczytu, nie umożliwia modyfikowania danych. Zamiast tego konieczne jest użycie odpowiednich wyrażeń języka SQL (Update, Insert i Delete) jako parametru obiektu OleDbCommand.

Jednak żadne z tych wyrażeń nie zwraca rekordów, tak jak to czyni wyrażenie Select. Z tego względu należy stosować metodę ExecuteNonQuery, która zwraca wartość typu integer, określającą, ile rekordów zostało zmienionych za pomocą któregoś z wymienionych powyżej wyrażeń. Przykład zamieszczono na wydruku 10.5.

Wydruk 10.5. Zastosowanie metody ExecuteNonQuery

```
1:2:3:4:  dim strSQL as string = "DELETE FROM tblUsers" & _
5: "WHERE Identyfikator = 5"
    dim I as integer
    'wyrażenie SQL
```

```
6:7 \cdot\mathsf{R}.
Q -'utwórz obiekt i nadaj wartość atrybutom
     dim objCmd as new OleDbCommand(strSQL, Conn)
     I = objCmd.ExecutenOnQuery()
```
Ponieważ pole Identyfikator jest polem identyfikującym (identity field), za pomocą powyższego wyrażenia znaleziony zostanie co najwyżej jeden rekord, o ile w tabeli jest wiersz zawierający taki identyfikator. Sprawdzając wartość zmiennej I można przekonać się, czy wykonanie tego wyrażenia miało jakiś skutek. Wyrażenia update oraz insert działają podobnie (więcej informacji na temat wyrażeń SQL można znaleźć w rozdziale 8.).

### Obiekt OleDbDataAdapter

Tak samo jak obiekt OleDbCommand służył do obsługi obiektów OleDbDataReader, obiekt OleDbDataAdapter współpracuje z obiektami DataSet. Głównym przeznaczeniem obiektu OleDbDataAdapter jest pobieranie danych z magazynu danych do obiektu DataSet oraz zapisywanie danych z powrotem z obiektu DataSet do magazynu danych. Model tego obiektu znajduje się na rysunku 10.8. Obiekt ten zawiera cztery metody Command, które służą do usuwania, wstawiania, wybierania i aktualizacji danych w obiekcie DataSet. Kolekcja TableMappings określa, w jaki sposób tabele i kolumny ze źródła danych są odwzorowane w obiektach DataSet.

Rysunek 10.8. Model obiektu OleDbDataAdapter

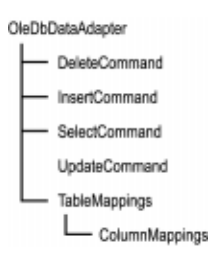

Obiekt OleDbDataAdapter ma duże możliwości. Chociaż jego głównym przeznaczeniem jest tylko odczytywanie danych, można za jego pomocą tworzyć nowe tabele z istniejących danych lub przedstawiać dane w postaci XML. Bardziej zaawansowane metody zostaną opisane w dalszej części niniejszego rozdziału, najpierw należy zapoznać się z podstawowymi informacjami na temat obiektu  ---.

Tworzenie obiektu OleDbDataAdapter przypomina tworzenie obiektu ADOCommand (wydruk 10.6).

#### Wydruk 10.6. Tworzenie obiektu OleDbDataAdapter

```
1:'podaj wyrażenie SQL
```
- 2: dim strSQL as string = "SELECT \* FROM tblUsers"
- $3:$
- 4: 'utwórz obiekt i nadaj wartość atrybutom
- 5: dim objCmd as new OleDbDataAdapter()
- 6: objCmd.SelectCommand.Connection = Conn
- /: objCmd.SelectCommand.Commandlext = strSQL

```
8:Q.
10:11:12.13: 'lub
14: 'dim objCmd as new OleDbDataAdapter( _
15:'lub
    'dim objCmd as new OleDbDataAdapter _
     (strSQL, Conn)
    ' strSQL, strConnectionString)
```
#### Analiza

Jak pokazano na rysunku 10.8, obiekt OleDbDataAdapter zawiera cztery metody Command. Każda z tych metod jest w rzeczywistości obiektem 01eDbCommand z własnymi atrybutami Connection oraz CommandText (wiersze 6. i 7.). W powyższym przykładzie metodą określoną przez podanie wyrażenia SQL w trakcie inicjalizacji obiektu (wiersze 10. i 14.) jest metoda SelectCommand. Jeśli ma być zastosowana inna metoda Command, na przykład Insert, należy odpowiednio zmodyfikować program.

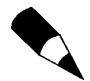

Należy pamiętać o tym, że, stosując metody Update, Insert i Delete, w rzeczywistości nie zmienia się zawartości odnośnego magazynu danych, ale obiekt Data-Set, odłączony od źródła danych. Zmiany zostaną wprowadzone w źródle danych **dopiero po wywołaniu metody** 01eDbDataAdapter.Update.

#### Zapisywanie danych w obiektach DataSet

Poniżej zamieszczono przykład zapisywania danych w obiekcie DataSet (wydruk 10.7). Metody obiektu OleDbDataAdapter omówione zostaną w dalszej części niniejszego rozdziału.

Wydruk 10.7. Zapisywanie danych w obiekcie DataSet

```
1: dim strConnectionString as String = _
2: "Provider=Microsoft.Jet.OLEDB.4.0;" & _
3: "Data Source=C:\ASPNEl\dane\banking.mdb")
4:   dim ds as DataSet = New DataSet("MójDataSet")
5: \dim strSQL as String = "SELECT * FROM tblUsers"
6 -7:  dim objCmd as new OleDbDataAdapter(strSQL, _
8:Q.
10: objCmd.Fill(ds, "tblUsers")
    strConnectionString)
```
Analiza Utworzono pusty obiekt DataSet pod nazwą "MójDataSet" (wiersz 4.). Potem utworzono nowy obiekt OleDbDataAdapter (wiersz 7.), którego polecenie Select zostało określone w postaci wyrażenia SQL zamieszczonego w wierszu 5. Wynikiem Wykonania powyższego kodu przykładowego jest obiekt DataSet zawierający tabelę (obiekt DataTable) pod nazwą "Użytkownicy", która z kolei zawiera wszystkie rekordy tabeli <code>tblUsers.</code>

> Jak to się stało? Przecież utworzono pusty obiekt DataSet. Metoda Fill obiektu Ole-DbDataAdapter <mark>pobiera ze źródła danych schemat (tabele, kolumny, definicje kluczy</mark> pierwotnych itd.), którego jeszcze nie zawiera obiekt DataSet i tworzy ten schemat

automatycznie. Następnie wypełnia tabelę (obiekt DataTable) "Użytkownicy" kolumnami odczytanymi ze źródła danych. Podobnie, gdyby obiekt DataTable zawierał już niektóre z kolumn, to metoda FillDataSet utworzy brakujące. Jeśli utworzone zostaną wszystkie kolumny, metoda ta tylko wypełni tabelę danymi. Jest to bardzo ważna cecha obiektu OleDbDataAdapter, która daje duże możliwości, a — jak okaże się w kolejnych podrozdziałach — będzie jeszcze lepiej.

### Aktualizowanie źródeł danych

W poprzednim rozdziale został przedstawiony sposób wykonywania operacji na danych zapisanych w obiekcie DataSet przez uzyskanie dostępu do pól i wartości za pomocą kolekcji. Co jednak dzieje się po zmodyfikowaniu danych w taki sposób?

Po dokonaniu zmian można za pomocą odpowiednich metod obiektu OleDbDataAdap wprowadzić te zmiany do magazynu danych. Polecenia te dotyczą tylko danych, które już zostały zmienione. Nie można, na przykład, tylko umieścić w kodzie strony wyrażenia Insert i oczekiwać, że w bazie danych pojawi się automatycznie nowy rekord. Wyrażenie Insert musi odwoływać się do nowego wiersza, który został już utworzony w obiekcie DataSet. Na wydruku 10.8 przedstawiono przykład nadawania odpowiednich wartości atrybutowi UpdateCommand obiektu OleDbDataAdapter.

Wydruk 10.8. Wykonywanie operacji na danych zapisanych w obiekcie DataSet za pomocą obiektu OleDbDataAdapter

```
1:2 \cdot\mathcal{S}4:5:6 -7:8:9:10 -11:12.13 -14.15:16 -17:18 -19:20 -21 -22.523 -24:25:26.27 -28 -29:30 -sub Page_Load(obj as object, e as EventArgs)
    'utwórz połączenie
    dim Conn as new OleDbConnection( _
    <.'
-
=2
&-
&93,	>&?&@A<B:
    "Data Source=C:\ASPNET\dane\banking.mdb")
    'utwórz obiekty DataSet oraz OleDbDataAdapter
    dim ds as new DataSet("MójDataSet")
    dim objCmd as new OleDbDataAdapter("SELECT * FROM " & _
    "tblUsers WHERE Identyfikator < 10", Conn)
    'zapisz dane w obiekcie DataSet
    objCmd.Fill(ds, "tblUsers")
    'zmień dane
    ds.Tables("tblUsers").Rows(2)(3) = "ASPVille"
    dim dr as DataRow = ds.Tables("tblUsers").NewRow()
    \textsf{dr}(\texttt{0}) = "Greg"
       dr(1) = "Smith"dr(2) = "434 Maple Apt B"
    dr(3) = "Minneapolis"
      dr(4) = "MN"dr(5) = "12588"dr(6) = "5189876259"ds.Tables("tblUsers").Rows.Add(dr)
    'podaj polecenie SQL oraz aktywne połączenie
    objCmd.UpdateCommand = new OleDbCommand
    objCmd.UpdateCommand.Commandlext = "UPDAIE tblUsers " & _
```

```
31:32 -33 -.34 \cdot35:36 -37:38 -39 -40:41.42.43: end sub
    "SEI Miasto='ASP Górne' WHERE identyfikator=3"
    objCmd.UpdateCommand.Connection = Conn
    'podaj inne polecenie SQL i inne aktywne połączenie
    objCmd.lnsertCommand = new OleDbCommand
    objCmd.InsertCommand.CommandText = "Insert INTO " & _
    "tblUsers (Imię, Nazwisko Adres, Miasto, " & _
    "Województwo, Kod pocztowy, Telefon) VALUES 'Jacek', " & _
    "'Placek', 'Olejna 123', 'Iłuszcz', 'mazowieckie
                                                              \overline{\ } \overline{\ } & \overline{a}" '00-098', '6783215565'"
    objCmd.lnsertCommand.Connection = Conn
```
Analiza

W powyższym przykładzie najpierw tworzy się obiekty OleDbConnection oraz OleDb-DataAdapter (wi**ersze 3. – 10.), a następnie za pomocą wyrażenia** Select **języka SQL** wpisuje się dane do obiektu DataSet (wiersz 13.). Proces przebiega podobnie jak w przypadku zastosowania obiektu OleDbCommand. Kod w wierszach 16. – 26. służy do wprowadzania zmian do obiektu DataSet — edytowania wartości pojedynczej zmiennej (wiersz 16.) oraz dodania nowego wiersza (wiersze 18. – 26.). Następnym tworzonym obiektem jest obiekt OleDbCommand (wiersz 29.), który użyty jest razem z poleceniem Update obiektu OleDbDataAdapter. W wierszu 30. zamieszczono wyrażenie języka SQL, zgodnie z którym dane będą aktualizowane. Podobnie w wierszu 36. podano wyrażenie Insert. Należy zwrócić uwagę, że polecenia Insert oraz Update odnoszą się do tylko do danych w modyfikowanych wierszach. Modyfikacja źródła danych nastąpi po wywołaniu metody Update.

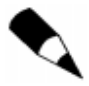

Należy zwrócić uwagę, że wymienione powyżej polecenia w rzeczywistości nie modyfikują żadnych danych. Przekazują po prostu obiektom ADO.NET instrukcje, w jaki sposób zapisać z powrotem dane, które zostały właśnie zmienione. Gdyby, na przykład, nie wprowadzono żadnych zmian za pomocą wierszy 16. – 26., to metody Command nie zostaną wykonane, bez względu na to, jakie wyrażenia języka SQL zamieszczono w programie.

Metoda Update obiektu OleDbDataAdapter wpisuje zmiany dokonane w obiekcie Data do źródła danych. Program zamieszczony na wydruku 10.8 zostanie zmodyfikowany w ten sposób, aby zawierał polecenie Update. W tym celu po wierszu 41. należy dopisać następujący wiersz:

objCmd.Update(ds, "tblUsers")

Parametrami tej metody są: obiekt DataSet, zawierający modyfikowane dane oraz tabela, z której dane będą odczytywane. Tabelę można pominąć, ale wtedy konieczne jest odwzorowywanie tabel (table mapping).

Powyższy sposób wygląda na bardzo kłopotliwy — konieczne jest ręczne wprowadzenie zmian, a potem jeszcze trzeba utworzyć wyrażenie języka SQL, które pokazuje, że dane zostały zmienione. Na szczęście, technologia ADO.NET przychodzi z pomocą. Jeśli nie określono odpowiednich poleceń, a wiersze w obiekcie DataSet zostały zmienione, to wtedy obiekt OleDbDataAdapter może za pomocą obiektu OleDbCommandBulider wygenerować potrzebne polecenia automatycznie. Oto przykład:

```
dim ds as new DataSet("MójDataSet")
dim objCmd as new OleDbDataAdapte
                                  r _
("select * from tblUsers", Conn)
dim objAutoGen as new OleDbCommandBuilder(objCmd)
\ddotsc'odczytaj i modyfikuj
'dane
\ddotscobjCmd.Update(ds, "tblUsers")
```
Pierwsze trzy wiersze są takie jak poprzednio. Wiersz 4. służy do utworzenia obiektu 01eDbCommandBuilder, którego parametrem jest obiekt 01eDbDataAdapter. Obiekt 01e-DbCommandBuilder, po wywołaniu metody Update, sprawdza różnice pomiędzy obiektem DataSet a źródłem danych i generuje odpowiednie wyrażenia języka SQL, aby dostosować zawartość danego obiektu DataSet do tego źródła danych. Przyjrzyjmy się następującemu wierszowi kodu:

```
ds.lables("tblbsers").Rows(3).belete
```
W połączeniu z obiektem OleDbCommandBulider i metodą Update zostanie wygenerowane następujące wyrażenie SQL:

 $DELEIE$  FROM tbiUsers WHERE Identyfikator = 4

Do określenia, który wiersz ma zostać usunięty, obiektowi OleDbDataAdapter służą wartości klucza pierwotnego. W powyższym przykładzie wartość klucza pierwotnego czwartego wiersza kolumny Identyfikator (Rows(3)) wynosi 4. Automatyczne generowanie wyrażeń możliwe jest tylko wtedy, kiedy istnieje klucz pierwotny lub kolumna, w której wierszach wartości się nie powtarzają (unique column).

### Odwzorowania (Mappings)

Odwzorowanie tabel i kolumn umożliwia przyporządkowanie tabeli lub kolumnie obiektu DataSet tabeli lub kolumny z magazynu danych. Odwzorowanie takie stosowane jest w technologii ADO.NET, kiedy dane są przenoszone z jednego źródła danych do innego. Umożliwia to korzystanie z kolumn lub tabel pod różnymi nazwami, zależnymi od lokalizacji, lub nawet odwzorowanie wzajemne kolumn lub tabel. Idea ta została przedstawiona na rysunku 10.9.

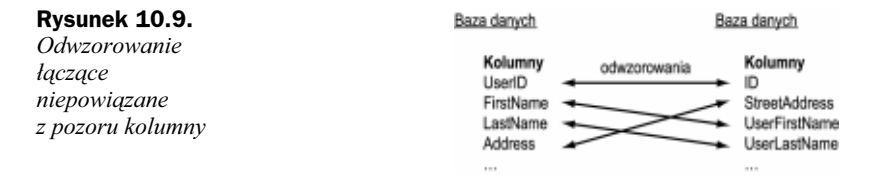

Odwzorowania takie zapisane są w kolekcji TableMappings obiektu OleDbDataAdapter. Przykład zamieszczono na wydruku 10.9.

Wydruk 10.9. Tworzenie odwzorowanie tabel dla bazy danych banking

- $1:$ dim ds as DataSet = New DataSet()
- 2: dim Conn as New OleDbConnection( \_
- $\mathcal{S}$ \_\_ % "Provider=Microsoft.Jet.OLEDB.4.0;" &
- $4:$ "Data Source=C:\ASPNEl\dane\banking.mdb")

```
5:  dim objCmd as New OleDbDataAdapter _
6:7:8: 'dodaj odwzorowania
9: objCmd.lableMappings.Add("labela", "tblUsers")
10: with objCmd.lableMappings(0).ColumnMappings
11: .Add("Identyfikator", "Numer")
12.13:14.15 -16:17.18.19: end With
20: objCmd.Fill(ds)
    ("SELECI * FROM tblUsers", Conn)
    .Add("NazwiskoUżytkownika", "Nazwisko")
    .Add("ImięUżytkownika", "Imię")
    .Add("Telefon", "Telefon")
    .Add("Adres", "AdresUżytkownika")
    .Add("Miasto", "Miasto")
    .Add("Województwo", "Województwo")
      .Add("Kod", "Kod")
```
#### Analiza

W powyższym przykładzie wykorzystano bazę danych utworzoną zgodnie z opisem zamieszczonym w rozdziale 8. i odwzorowano kolumny tabeli tblUsers na kolumny zapisane w obiekcie <code>DataSet.</code>

Fragment kodu w wierszach 1. – 6. powinien być już zrozumiały. Utworzone i zainicjalizowane zostały obiekty DataSet, OleDbConnection oraz OleDbDataAdapter. Następnie dokonywane jest odwzorowanie tabeli z magazynu danych na tabelę Użytkownicy w obiekcie DataSet. Pierwszym parametrem jest tabela źródłowa, z której odczytywane są dane, a drugim parametrem jest tabela docelowa, w której dane mają być zapisane. Ponieważ w deklaracji obiektu OleDbDataAdapter zamieszczono wyrażenie Select, wiadomo, że wynik wykonania tego wyrażenia ma być tabelą źródłową.

Nazwa Table, umieszczona w wierszu 9., w środowisku ADO.NET jest nazwą specjalną. Kiedy polecenia Fill lub Update uruchamiane są bez podania parametru, którym jest tabela z obiektu DataSet, wtedy odwzorowanie pod nazwą Table określa, skąd odczytać dane. Na przykład, jeśli użyte zostanie odwzorowanie z wydruku 10.9 i wywołana zostanie następująca metoda:

objCmd.Update(ds)

to dane zostaną odczytane z tabeli Użytkownicy obiektu DataSet, ponieważ tak podaje odwzorowanie Table. Zwykle, aby dokonać aktualizacji danych, wywołuje się metodę w następującej postaci:

```
objCmd.Update(ds, "tblUsers")
```
We fragmencie kodu od wiersza 10. do wiersza 20. do zdefiniowanego właśnie odwzorowania TableMapping dodawane są odwzorowania ColumnMapping. Odwzorowania te zastępują niektóre nazwy kolumn bardziej poręcznymi, a pozostałe odwzorowują bez zmian.

Odwzorowanie oprócz zastępowania nazw kolumn bardziej wygodnymi ma również inne zastosowania. Po dokładniejszym zapoznaniu się z wyrażeniami języka SQL da się zauważyć, że niektóre z nich nie zwracają pól ani kolumn — po prostu zwracają wartość. Sytuacje takie nie zdarzają się jednak zbyt często w trakcie tworzenia stron ASP.NET. Więcej informacji na ten temat można znaleźć w rozdziale 12.

# Zastosowanie obiektów ADO.NET w środowisku ASP.NET

Pora, aby napisać aplikację ASP.NET. Utworzona zostanie w pełni funkcjonalna, choć prosta, aplikacja obsługująca bazę danych, która umożliwia użytkownikowi podgląd i modyfikowanie danych. Potrzebne jest sprawdzenie nowo nabytych umiejętności.

Dla tej aplikacji wystarczy jedna strona. Na niej za pomocą obiektu sterującego Data-Grid wyświetlone zostaną dane z tabeli użytkowników. Do wprowadzenia zmian zostaną wykorzystane funkcje edycyjne obiektu sterującego DataGrid. Następnie dane zostaną z powrotem zapisane w źródle danych za pomocą obiektu OleDbCommand.

Najpierw należy utworzyć interfejs użytkownika. Program zamieszczony na wydruku 10.10 zawiera standardowy obiekt DataGrid, w którym znajdują się kolumny powiązane (bound columns) dla każdego z pól bazy danych, obiekty EditCommandColumn oraz ButtonCommandColumn, umożliwiające usuwanie danych. Do wyświetlania dodatkowych pól wejściowych, umożliwiających wstawianie do bazy danych nowych wierszy, służy obiekt Panel. Utworzone zostanie także obiekt sterujący Label (etykieta), wyświetlający komunikaty dla użytkownika.

Wydruk 10.10. Interfejs użytkownika przykładowej aplikacji obsługującej bazę danych

| 1:  | <html><body></body></html>                                           |
|-----|----------------------------------------------------------------------|
| 2:  | <asp:label id="lblMessage" runat="server"></asp:label>               |
| 3:  |                                                                      |
| 4:  | <form runat="server"></form>                                         |
| 5:  | <asp:datagrid <="" id="dgData" runat="server" td=""></asp:datagrid>  |
| 6:  | BorderColor="black" GridLines="Vertical"                             |
| 7:  | cellpading="4" cellspacing="0" width="100%"                          |
| 8:  | AutoGenerateColumns="False"                                          |
| 9:  | OnDeleteCommand="dgData Delete"                                      |
| 10: | OnEditCommand="dgData Edit"                                          |
| 11: | OnCancelCommand="dgData Cancel"                                      |
| 12: | OnUpdateCommand="dgData Update"                                      |
| 13: | OnPageIndexChanged="dgData PageIndexChanged" >                       |
| 14: |                                                                      |
| 15: | <columns></columns>                                                  |
| 16: | <asp:templatecolumn headertext="L.p."></asp:templatecolumn>          |
| 17: | <itemtemplate></itemtemplate>                                        |
| 18: | <asp:label <="" id="Nazwa" runat="server" td=""></asp:label>         |
| 19: | Text='<%# Container.DataItem                                         |
|     | $\rightarrow$ ("Identyfikator")%>' />                                |
| 20: |                                                                      |
| 21: |                                                                      |
| 22: |                                                                      |
| 23: | <asp:boundcolumn <="" headertext="Imie" td=""></asp:boundcolumn>     |
| 24: | DataField="Imie" />                                                  |
| 25: | <asp:boundcolumn <="" headertext="Nazwisko" td=""></asp:boundcolumn> |
| 26: | DataField="Nazwisko" />                                              |
| 27: | <asp:boundcolumn <="" headertext="Adres" td=""></asp:boundcolumn>    |
| 28: | DataField="Adres" />                                                 |
| 29: | <asp:boundcolumn <="" headertext="Miasto" td=""></asp:boundcolumn>   |

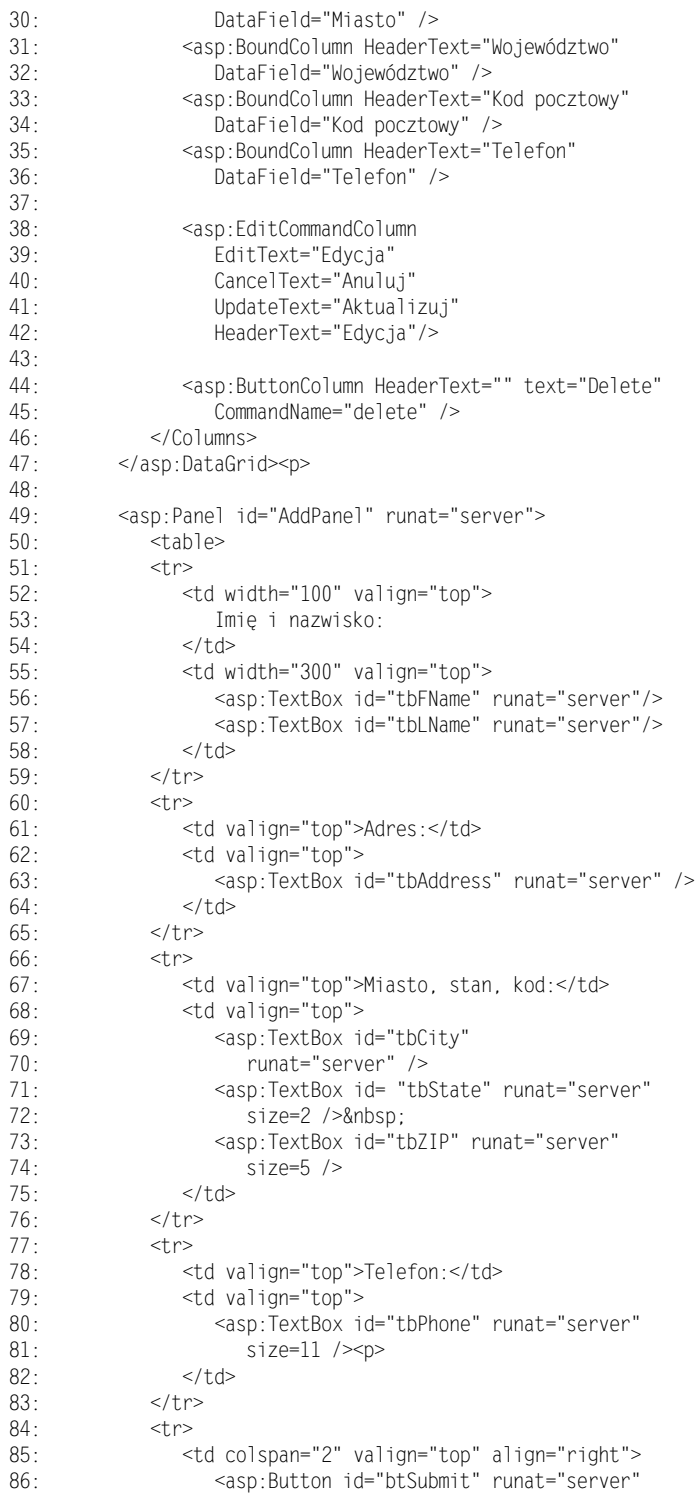

```
87:R.
RQ.
90:91:92 -93: </body></html>
           e de la contradición de la contradición de la contradición de la contradición de la contradición de la contradición de la contradición de la contradición de la contradición de la contradición de la contradición de la contr
                                                            xt="Dodaj" OnClick="Submit" />
                                       </\daggerd>
                                \langle/tr>
           \lt/table>
           </asp:Panel>
                 </form>
```
#### Analiza

Powyższy kod zawiera po prostu serwerowe obiekty sterujące z wieloma różnymi parametrami. Właściwe zadanie wypełnia blok deklarowania kodu, co okaże się w dalszej części. Najważniejszą częścią powyższego programu jest obiekt DataGrid i procedury obsługi zdarzeń, które zawiera (wiersze 9. – 13.). Każdy z obiektów sterujących umożliwia użytkownikowi wprowadzenie nowych danych do bazy; dane te są zapisywane w bazie po naciśnięciu przycisku Dodaj (wiersz 86.).

Na wydruku 10.11 zamieszczono blok deklarowania kodu. Zawiera on między innymi procedurę zapisywania danych w obiekcie DataGrid, procedurę obsługi zdarzenia obiektu DataGrid oraz procedurę aktualizacji źródła danych po wypełnieniu formularza przez użytkownika i naciśnięciu przez niego przycisku Wyślij.

#### Wydruk 10.11. Kod ASP.NET do wydruku 10.10

```
1.
2:3:4 \cdot5:6:7:8 -9:10 -11:12:13 -14:15:16:17 -18 -19:20 -21:22:23 -24:25:26:27:28:29:30:31:32.33:<%@ Page Language="VB" %>
    <%@ lmport Namespace="System.Data" %>
    %@ Import Namespace="System.Data.OleDb" %>
    <script runat="server">
    'zadeklaruj połączenie
    dim Conn as new OleDbConnection( _
    <.'
-
=2
&-
&93,	>&?&@A<B:
    "Data Source=C:\ASPNET\dane\banking.mdb")
    sub Page_Load(obj as Object, e as EventArgs)
    if Not Page.IsPostBack then
    FillDataGrid()
    end if
    end sub
    sub Submit(obj as object, e as eventargs)
    'wstaw nowe dane
    dim i, j as integer
    dim params(7) as string
    dim strlext as string
    dim blnGo as boolean = true
        \dot{J} = 0for i = 0 to AddPanel.Controls.Count-1
    if AddPanel.controls(i).Getlype Is _
    Getlype(lextBox) then
    strText = Ctype(AddPanel.Controls(i), _
    lextBox).lext
    if strText \ll"" then
    params(j)= strlext
    - e
             \rho]\varsigma \rho
```

```
34:35 -36:37:38:39:40:41:42:43:44:45:46:47:48:49:50:51:52:53:54:55:56:57:58:59:60 -61:62:63:64:65:66.67:68:69:
70:71:72:73 -74:75:76:77:78:
79:80:81:82 -83:84:85:86:87:R.
89:bIndo = false__ lblMessage.Text = lblMessage.Text &
   while podano wartości dla " & _
   AddPanel.Controls(i).ID & "<p>"
   lbIMessage.Style("ForeColor") = "Red"
   - e
             end if
            j = j + 1end if
   next
   if not blnGo then
   exit sub
   end if
   dim strSQL as string = "INSERI INIO tbIUsers " & _
   "(Imię, Nazwisko, Adres, Miasto, Województwo, " & _
   "Kod pocztowy, Tele
          "Kod pocztowy, Telefon) VALUES (" &
   <J<B/

*;@EB<JG<B:
   " " " & params(1) & "'," & _
   <J<B/

*; EB<JG<B:
   " " " & params(3) & "'," & _
   <J<B/

*;?EB<JG<B:
   " " " & params(5) & "'," & _
   " " & params(6) & "')"
   LxecuteStatement(strSQL)
   FillDataGrid()
   end sub
   sub dgData_Edit(obj as object, e as DataGridCommandEventArgs)
   FillDataGrid(e.Item.ItemIndex)
   end sub
   sub dgData_Delete(obj as object, e as DataGridCommandEventArgs)
   dim strSQL as string = "DELETE FROM tblUsers " & _
   "WHERE Identyfikator = " & e.Item.ItemIndex + 1
   LxecuteStatement(strSQL)
   FillDataGrid()
   end sub
   sub dgData_Update(obj as object, e as DataGridCommandEventArgs)
   if UpdateDataStore(e) then
   FillDataGrid(-1)
   end if
   end sub
   sub dgData_Cancel(obj as object, e as DataGridCommandEventArgs)
   FillDataGrid(-1)
   end sub
   sub dgData_PageIndexChanged(obj as object, e as
   → DataGridPageChangedEventArgs)
   dgData.DataBind()
   end sub
```
 $90:$ 

```
91:92:93:94:95:96:97:98:99:100:101:102:103:104:105:106:107:108:109:110:111:112:113:114:115:116:117:118:119.120:121:122:123:124:125:126:127:128:129:130:131:132 -133:134:135:136:137:138:139:140:141:142:143:144:145:146:147:function UpdateDataStore(e as
   →DataGridCommandEventArgs) as boolean
   dim i, j as integer
   dim params(/) as string
   dim strText as string
   dim blnGo as boolean = true
        j = 0for i = 1 to e.ltem.Cells.Count - 3
   strlext = Ctype(e.ltem.Cells(i).Controls(0), _
   lextBox).lext
   if strlext \leq "" then
   params(j) = strText
             j = j + 1else
   DIndO = TalSelblMessage.Text = lblMessage.Text & _
   "Nie podano wartości <p>"
   - e
          end if
   next
   if not blnGo then
   return false
   exit function
   end if
   dim strSQL as string = "UPDAIL tbIUsers SEI " & _
   "Imię = '" & params(0) & "'," & _
   "Nazwisko = '" & params(1) & "'," & "
   "Adres = '" & params(2) & "'," & _
   "Miasto = '" & params(3) & "'," & _
   "Województwo = '" & params(4) & "'," & _
   "Kod pocztowy = '" & params(5) & "'," & \_"Telefon = '" & params(6) & "'," & _
   "WHERE Identyfikator = " & Ctype(e.Item.Cells(0). _
   Controls(1), Label).text
   ExecuteStatement(strSQL)
   return blnGo
   end function
   sub FillDataGrid(Optional EditIndex as integer=-1)
   'otwórz połączenie
   dim objCmd as new OleDbCommand _
   ("select * from tblUsers", Conn)
   dim objReader as OleDbDataReader
        try
   objCmd.Connection.Open()
   objReader = objCmd.ExecuteReader()
   catch ex as Exception
   _ & " | IblMessage.lext = "Wystąpił błąd odczytu"
   "z bazy danych."
   end try
   dgData.DataSource = objReader
```

```
148:149.150 -151.152:153:154.155:156:157:158:159.160:161:162.163:164.165.166.167:168.169 -170:l/l:</script>
    if not EditIndex.Equals(Nothing) then
    dgData.EditItemIndex = EditIndex
    end if
    dgData.DataBind()
    objReader.Close
    objCmd.Connection.Close()
    end sub
    function ExecuteStatement(strSQL)
    dim objCmd as new OleDbCommand(strSQL, Conn)
        try
    objCmd.Connection.Open()
    objCmd.ExecuteNonQuery()
    catch ex as Exception
    lblMessage.Text = "Wystąpił błąd aktualizacji bazy danych."
    end try
    objCmd.Connection.Close()
    end function
```
Analiza Jest to spory fragment programu, ale naprawdę nie jest taki straszny, jak na to wygląda. Najpierw omówione zostaną metody, które odczytują dane z bazy danych i zapisują dane w obiekcie DataGrid. Dalej opisane zostaną metody aktualizujące bazę danych.

> W wierszu 7., poza jakąkolwiek metodą, zadeklarowano obiekt OleDbConnection. Ponieważ obiekt ten nie przynależy do żadnej konkretnej metody (dotyczy raczej całej strony), może być wykorzystywany w kodzie dowolnej metody. Pierwszą wykonywaną metodą jest metoda Page\_Load (wiersze 11. – 15.). Metoda ta sprawdza, czy dany formularz został już przesłany z powrotem; jeśli nie, to wywoływana jest kolejna metoda, FillDataGrid, która służy do odczytania danych z bazy danych i powiązania ich z obiektem DataGrid. Kod metody FillDataGrid znajduje się w wierszach 133. – 157. Należy zwrócić uwagę na opcjonalny parametr EditIndex; znaczenie tego parametru zostanie wyjaśnione w dalszej części niniejszego rozdziału. W wierszach 135. i 137. znajdują się deklaracje obiektów OleDbCommand oraz OleDbDataReader, w których zastosowano obiekt OleDbConnection (zadeklarowany w wierszu 7.).

> W następnej części programu zastosowano wyrażenie try. Wyrażenie to służy do wstępnego wykonania fragmentu kodu, pod warunkiem że nie wystąpią błędy. Jeśli błąd jednak wystąpi, można za pomocą wyrażenia catch (wiersz 142.) określić procedurę obsługi tego błędu i kontynuować wykonywanie metody. W przeciwnym razie nastąpiłaby awaria aplikacji. Do tej pory wymienione powyżej wyrażenia nie były stosowane, ponieważ przykładowe programy były proste. Jednak przy łączeniu się z dowolnym systemem, który nie należy do środowiska ASP.NET (w tym przypadku jest to baza danych), mogą wystąpić błędy. W przypadku profesjonalnych aplikacji konieczne jest zapobieganie, aby takie błędy nie powodowały awarii systemu lub co gorsza, by błędy te nie były zauważalne dla użytkownika.

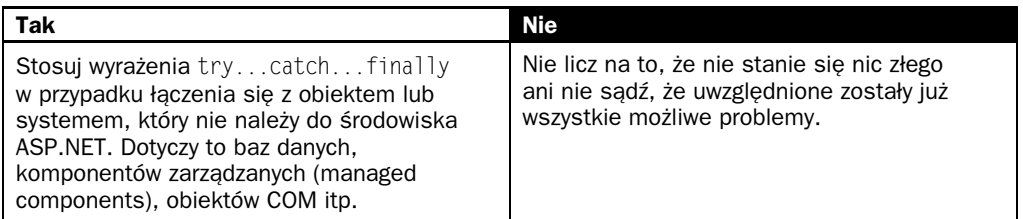

Jeśli powyższy opis wydaje się niezbyt jasny, nie należy się tym przejmować. Wyrażenie try zostało opisane dokładnie w rozdziale 20., "Testowanie stron ASP.NET".

W bloku wyrażenia try następuje łączenie się z bazą danych i próba zapisania danych w obiekcie OleDbDataReader. Jeśli próba nie powiedzie się, wyświetlony zostanie odpowiedni komunikat. W wierszu 147. podano źródło danych dla obiektu DataGrid, którym jest obiekt DataReader. Zanim jednak nastąpi powiązanie danych, należy jeszcze raz zwrócić uwagę na opcjonalny parametr Edit Index. Za każdym razem, kiedy użytkownik próbuje edytować daną pozycję, atrybutowi EditItemIndex obiektu DataGrid należy nadać odpowiednią wartość, a następnie powiązać dane. Sposób ten umożliwia nadawanie wartości atrybutowi Edit Item Index, dzięki czemu można uniknąć kłopotów związanych z przechodzeniem do trybu edytowania i koniecznością ponownego wiązania danych. Z tego powodu w wierszu 148. za pomocą wyrażenia if sprawdza się, czy podano parametr EditIndex. Jeśli tak, to atrybutowi EditItemIndex obiektu DataGrid **nadawana jest odpowiednia wartość.** 

W końcowej części następuje zamknięcie obiektu DataReader i połączenia (wiersze 154. i 155.). W wyniku wykonania powyższego kodu strony okno przeglądarki powinno wyglądać podobnie jak na rysunku 10.10.

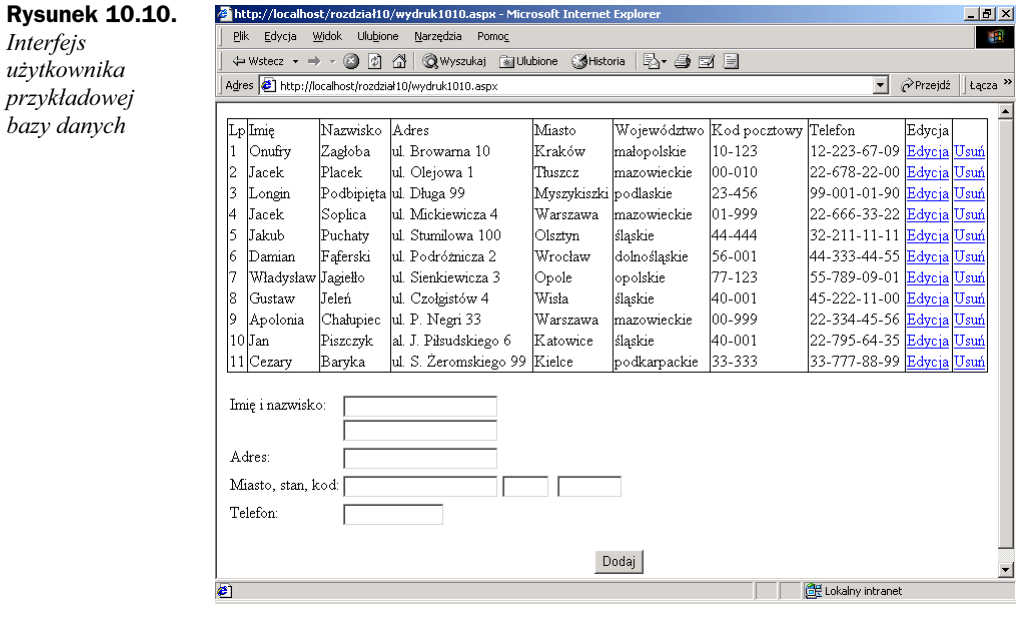

Teraz należy dodać metody umożliwiające użytkownikowi edytowanie pozycji obiektu DataGrid:

- $\bullet$  od wiersza 64. rozpoczyna się metoda obsługująca zdarzenie Edit **obiektu** DataGrid,
- od wiersza 68. rozpoczyna się metoda obsługująca zdarzenie obiektu DataGrid,
- $\bullet$  od wiersza 77. rozpoczyna się metoda obsługująca zdarzenie Update obiektu DataGrid,
- ◆ od wiersza 83. rozpoczyna się metoda obsługująca zdarzenie Cancel obiektu DataGrid,
- od wiersza 91. zaczyna się funkcja aktualizacji magazynu danych.

W przypadku poleceń Edit i Cancel wywołuje się po prostu metodę FillDataGrid z opcjonalnym parametrem, którym jest indeks edytowanej pozycji. Oto przykład:

```
sub dgData_Edit(obj as object, e as DataGridCommandEventArgs)
FillDataGrid(e.Item.ItemIndex)
end sub
sub dgData_Cancel(obj as object, e as DataGridCommandEventArgs)
FillDataGrid(-1)
end sub
```
Metoda Edit przyporządkowuje atrybutowi EditItemIndex obiektu DataGrid pozycję wybraną przez użytkownika, metoda Cancel nadaje temu atrybutowi wartość -1, co oznacza zakończenie trybu edycji.

W przypadku polecenia Update trzeba być bardziej twórczym. Konieczne jest odczytywanie danych z pól tekstowych, które będą tworzone dynamicznie, kiedy użytkownik kliknie łącze Edit. W tym celu właśnie zastosowano pętlę for (wiersz 100.). W pętli tej odczytywana jest kolejno zawartość komórek wybranej pozycji obiektu DataGrid z pominięciem trzech ostatnich komórek (należy pamiętać, że komórki te nie zawierają danych - są to przyciski Update, Cancel oraz Delete), które potem zapisywane są w zmiennej str<sup>T</sup>ext (wiersz 101.). Jeśli odczytana wartość nie jest łańcuchem pustym, zapisuje się ją w tablicy, która będzie potem wykorzystana do aktualizowania bazy danych. Jeśli odczytana wartość jest łańcuchem pustym, procedura będzie zakończona i wyświetlony zostanie komunikat (wiersze 106. – 108.).

Należy zwrócić uwagę, że występują tu dwa wskaźniki pętli — i oraz j. Zmienna i jest wskaźnikiem kolejnych komórek danego wiersza, j jest wskaźnikiem tablicy parametrów. Użycie obydwu zmiennych jest konieczne, ponieważ wskaźniki komórek nie odpowiadają wskaźnikom tablicy. Na przykład, komórka "LastName" ma indeks 1, ale w tablicy parametrów ma mieć indeks 0. W przeciwnym przypadku wystąpią błędy typu "Indeks poza zakresem" (index out of bounds). Wartość zmiennej j jest to aktualny indeks tablicy. Powyższe zagadnienie ilustruje rysunek 10.11.

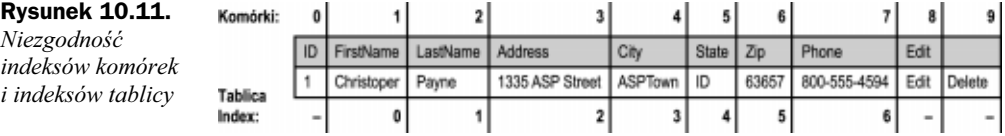

Jeśli którekolwiek z pól tekstowych byłoby puste, to wtedy zmiennej boolowskiej blnGo nadawana jest wartość false (wiersz 106.). Wtedy procedura aktualizowania magazynu danych zostanie zatrzymana, aby nie zapisać w bazie danych niepoprawnych. Do tego właśnie służy fragment kodu w wierszach 113. – 116:

if not blnGo then return false exit function end if

Następnym etapem procesu aktualizowania bazy danych jest utworzenie odpowiedniego wyrażenia języka SQL. Ponieważ wszystkie nowe wartości są umieszczone w tablicy param, jest to łatwe, co widać w wierszach 118. – 127.

W wierszach 126. – 127. znajduje się klauzula WHERE wyrażenia UPDATE. Aktualizowane mają być tylko te pozycje, które zostały zmodyfikowane, więc w tym celu należy określić pole identyfikujące tych pozycji. Tak się dobrze składa, że w tym przypadku polem identyfikującym jest komórka 1. każdego z wierszy — "Identyfikator". Odczytuje się zawartość tej komórki, wykonuje rzutowanie na typ Label (etykieta), a następnie odczytuje uzyskany tekst. Zatem, zgodnie z rysunkiem 10.10, jeśli edytowany jest pierwszy wiersz, to odpowiednie wyrażenie języka SQL ma postać następującą:

```
UPDAIL tblUsers SEI Imię = 'Christopher', Nazwisko =
→'Payne', Adres = '1335 ASP Street', Miasto = 'ASPTown',
\blacktrianglerightState = 'ID', ZIP = '83657', Telefon = '800-555-4594'
WHERE Identyfikator = 1
```
Na zakończenie należy wykonać wyrażenie aktualizujące. Robi się to za pomocą wywołania innej metody ExecuteStatement, którą zamieszczono w wierszach 159. – 170. Metoda ta to po prostu hermetyzacja kolejnych kroków tworzenia obiektu OleDbCommand i uruchamiania wyrażenia SQL.

Po raz kolejny użyte zostało wyrażenie try...catch, dzięki czemu wszystkie błędy, które mogą wystąpić, zostaną obsłużone. Aktualizację wykonuje się za pomocą metody ExecuteNonQuery.

Jako następna zostanie omówiona metoda obsługi zdarzenia  $De \cdot$ lete (wiersze 68. – 75.):

```
sub dgData_Delete(obj as object, e as _
DataGridCommandEventArgs)
dim strSQL as string = "DELETE FROM tbIUsers " &_
"WHERE Identyfikator = " & Ctype(e.1tem.Cells(0). _
Controls(1), Label).text
LxecuteStatement (strSQL)
FillDataGrid()
end sub
```
Metoda ta jest względnie prosta. Tworzy się wyrażenie języka SQL DELETE, w którym w klauzuli WHERE występuje pole Identyfikator, następnie wyrażenie jest wykonywane i ponownie zapisuje się dane w obiekcie DataGrid.

Pozostało tylko dodać nowe rekordy do bazy danych, kiedy użytkownik wypełni pola formularza i naciśnie przycisk *Dodaj*. Metoda Submit (wiersze 17. – 62.) przypomina opisaną już wcześniej metodę Update, z tą tylko różnicą, że zamiast polecenia update wykonywane jest polecenie insert.

Metoda Submit zostanie omówiona pokrótce. Należy przypomnieć tu umieszczanie wszystkich obiektów sterujących, które służą do wprowadzania danych, w obiekcie Panel, by można było odczytywać kolejno ich zawartość, tak samo jak było to w przypadku komórek obiektu <code>DataGrid.Tym</code> razem zamiast odczytywania kolejnych wartości z kolekcji cells obiektu DataGridCommandEventArgs, odczytuje się wartości z kolekcji Controls obiektu Panel. Również wyrażenie języka SQL ma trochę inną budowę. Poza tym, wszystko jest dokładnie takie samo, jak w przypadku metody <code>Update.</code>

Gratulujemy, aplikacja umożliwiająca użytkownikom aktualizowanie, dodawanie i usuwanie rekordy bazy danych jest gotowa. Kod aplikacji jest długi, ale w większości dość prosty.

Przy pisaniu aplikacji należy również dzielić program na moduły, co sprawia, że program jest bardziej przejrzysty, a modułów takich można używać wielokrotnie w różnych aplikacjach po niewielkich modyfikacjach.

Jak można było zauważyć, nastąpiła częściowa utrata kontroli nad sposobem wyświetlania pól w przypadku użycia metody EditCommand. Na przykład, pola tekstowe były dłuższe niż to konieczne. W przyszłości w przypadku stosowania obiektu sterującego DataGrid lepsze może być zastąpienie obiektów sterujących BoundColumn i metody EditCommand obiektami TemplateColumns i polami tekstowymi. Wtedy będzie mniej zdarzeń do obsłużenia, a kontrola nad wykonaniem programu będzie większa. Ale to już jest kwestia indywidualnego stylu programisty.

## To nie jest ASP!

Programiści, którzy znają klasyczne środowiska ASP i ADO, mogą zastanawiać się, jak do tego wszystkiego pasuje stary dobry obiekt Recordset.

Chociaż obiekt ADODB Recordset należy już do przeszłości, idea jednak pozostała. W gruncie rzeczy, obiekt DataReader jest to po prostu obiekt Recordset, w którym kursor przesuwa się tylko w przód, podczas gdy DataSet jest to obiekt Recordset, w którym zastosowano kursor dynamiczny lub kursor, którego położenie można zmieniać (scrollable cursor). Oczywiście, nowe obiekty ADO.NET mają więcej funkcji, ale podstawowy zakres funkcji jest podobny.

Korzystanie z obiektu Recordset, niezależnie od rodzaju kursora, wymaga zablokowania innym użytkownikom dostępu do danych, ponieważ obiekt jest stale połączony z bazą danych. Jest to sposób raczej niezbyt efektywny, szczególnie w przypadku wielu użytkowników korzystających z bazy danych równocześnie. Obiekt DataSet jest magazynem danych całkowicie odłączonym (disconnected data store), to znaczy, że dane po prostu są odczytywane z bazy danych, po czym połączenie jest zamykane. Nie trzeba wtedy utrzymywać połączenia z bazą danych, nie trzeba blokować dostępu do danych. Oprócz tego, obiekt DataSet jest lepszym przedstawieniem magazynu danych, ponieważ, jak wiadomo z niniejszego rozdziału, może zawierać wiele tabel (co jest niemożliwe w przypadku obiektu Recordset), relacje oraz odwzorowania. Jest to nowy sposób przetwarzania danych, który może usunąć wiele kłopotów związanych z korzystaniem z baz danych w środowisku ADO. Ma to jednak swoją cenę. Dlatego też do dyspozycji jest obiekt 01eDbDataReader, zbliżony do obiektu Recordset. Różnica jest taka, że obiekt 01eDbDataReader jest całkowicie obiektowy i korzysta z mechanizmów mocnej kontroli typów danych (type-safe data).

Obiekty OleDbConnection i OleDbCommand są zbliżone do obiektów ADODB Connection oraz Command występujących w tradycyjnym środowisku ADO, więc zmiana powinna być bezbolesna. Takie pojęcia jak transakcje oraz obiekty Parameter, znane ze środowiska ASP, występują również w środowisku ASP.NET. Więcej szczegółów na ten temat w rozdziale 12.

Pomimo wielu różnic pomiędzy ADO i ADO.NET, występują także podobieństwa ułatwiające pracę programistom znającym środowisko ADO. Większość zmian wprowadzono w środowisku ADO.NET, aby zapewnić większą spójność, elastyczność i funkcjonalność modelu danych.